Platform LSF Version 9 Release 1.3

# *Using Platform Dynamic Cluster, Version 9.1.3*

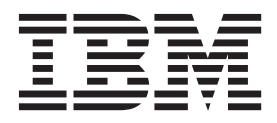

**SC27-5320-02**

Platform LSF Version 9 Release 1.3

# *Using Platform Dynamic Cluster, Version 9.1.3*

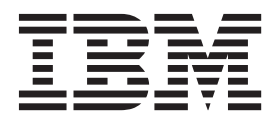

**Note**

Before using this information and the product it supports, read the information in ["Notices" on page 67.](#page-72-0)

#### **First edition**

This edition applies to version 9, release 1, modification 3 of IBM Platform Dynamic Cluster (product number 5725G82) and to all subsequent releases and modifications until otherwise indicated in new editions.

Significant changes or additions to the text and illustrations are indicated by a vertical line  $(1)$  to the left of the change.

If you find an error in any Platform Computing documentation, or you have a suggestion for improving it, please let us know.

In the [IBM Knowledge Center,](https://www.ibm.com/support/knowledgecenter/) add your comments and feedback to any topic.

You can also send your suggestions, comments and questions to the following email address:

[pccdoc@ca.ibm.com](mailto:pccdoc@ca.ibm.com)

Be sure include the publication title and order number, and, if applicable, the specific location of the information about which you have comments (for example, a page number or a browser URL). When you send information to IBM, you grant IBM a nonexclusive right to use or distribute the information in any way it believes appropriate without incurring any obligation to you.

#### **© Copyright IBM Corporation 1992, 2014.**

US Government Users Restricted Rights – Use, duplication or disclosure restricted by GSA ADP Schedule Contract with IBM Corp.

# **Contents**

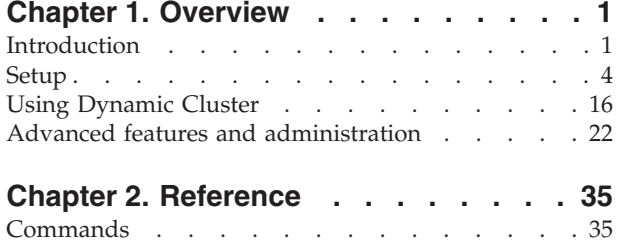

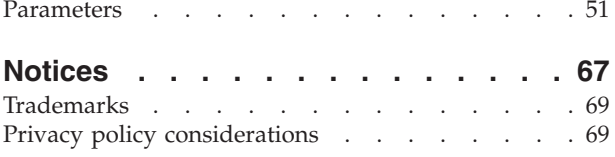

# <span id="page-6-0"></span>**Chapter 1. Overview**

# **Introduction**

This chapter describes the IBM Platform Dynamic Cluster (Dynamic Cluster) system architecture and basic concepts. It also explains the benefits of using Dynamic Cluster, and explains some of the concepts required to effectively administer the IBM Platform LSF (LSF) cluster with Dynamic Cluster enabled.

This guide assumes that you have a good knowledge of standard LSF features, as well as a working familiarity with common virtual infrastructure concepts such as hypervisors and virtual machines.

#### **High-level architecture**

Broadly speaking, Dynamic Cluster can be thought of as an add-on to LSF that provides the following benefits:

- Dynamically create new virtual machines to satisfy job demands
- v Allow jobs to be saved and migrated to another host to release the resources of a priority host
- v Restrict job memory usage on a host by running it in a virtual machine, avoiding the possibility of one job hoarding all of a host's memory and interfering with other running jobs

The following figure shows the high-level architecture of Dynamic Cluster.

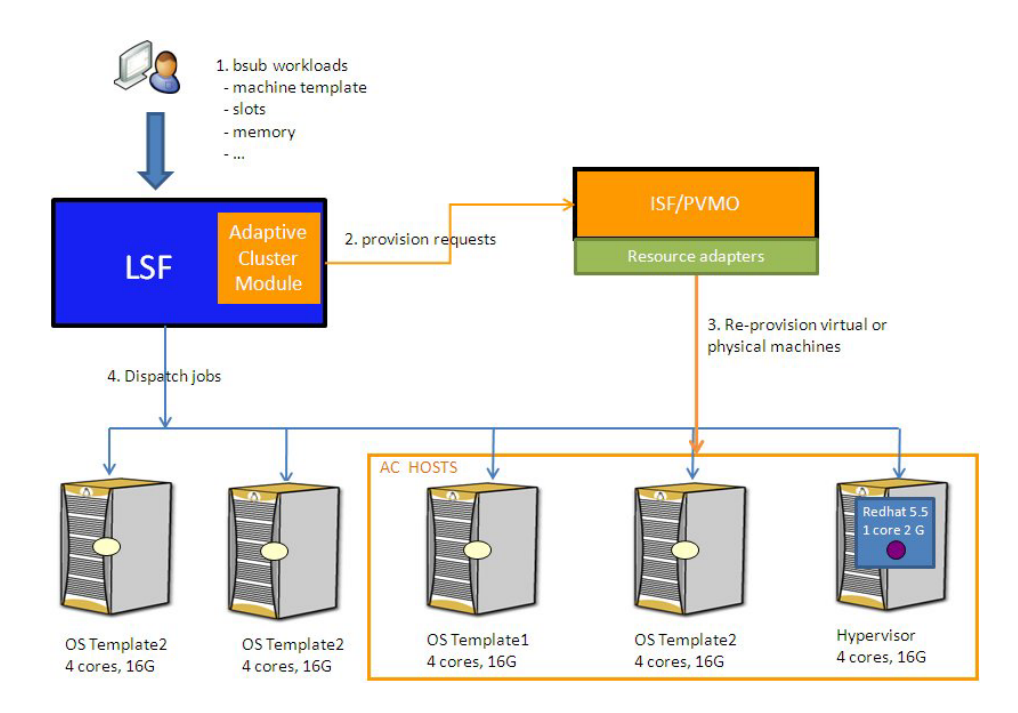

The Dynamic Cluster system consists of two main components:

• The Dynamic Cluster module built into LSF that makes the scheduler provisioning-aware

• IBM Platform Cluster Manager Advanced Edition (Platform Cluster Manager), which is a product for managing infrastructure resources.

PVMO (Physical and Virtual Machine Orchestrator) is the component of Platform Cluster Manager that interacts with the underlying virtual provisioning systems. The Platform Cluster Manager master host cannot be used to run virtual machines.

#### **Note:**

This means that an installation of Dynamic Cluster requires an installation of both LSF and Platform Cluster Manager. You can configure which hosts in your cluster can participate in dynamic provisioning. This allows you to isolate Dynamic Cluster functionality to as small or as large a subset of a standard LSF cluster as you wish.

#### **Dynamic provisioning**

Dynamic Cluster supports virtual machine provisioning. The LSF scheduler enabled with Dynamic Cluster module is provisioning aware, so there are no race conditions or issues with "two-brain" scheduling.

The general flow of workload driven job scheduling in Dynamic Cluster is as follows:

- v A user submits a job and requests machine resource requirement, including the desired OS/application stack and machine type, number of CPUs, and memory.
- v According to these resource requirements and configured LSF policies, Dynamic Cluster works with the LSF scheduler to select suitable hosts to run the job.
- v If the selected machines match the job-level resources requested, LSF dispatches the job right away. Otherwise, a machine provisioning request is generated by LSF and communicated to Platform Cluster Manager, which connects to an external virtual provisioning systems to provision machines. In the middle of provisioning, LSF will reserve the selected Dynamic Cluster host's memory/CPU resources for the job.
- Once the provisioned machine is up and connects to the LSF master host, LSF dispatches jobs to the selected machine.
- v When the job completes, the machine remains provisioned, and is able serve new workload.

Without Dynamic Cluster, LSF finds suitable resources and schedules jobs, but the resource attributes are fixed, and some jobs may be pending while resources that do not match the job's requirements are idle. With Dynamic Cluster, idle resources that do not match job requirements are dynamically repurposed, so that LSF can schedule the pending jobs.

Dynamic Cluster can provision the machine type that is most appropriate for the workload:

- v Jobs can demand to be scheduled to run on physical machines at submission time to assure greater performance.
- v Other jobs can be contained in virtual machines (VMs) for greater flexibility. The VM memory and CPU allocations can be modified when powering them on.

Dynamic Cluster hosts in the cluster are flexible resources. If workload requirements are constantly changing, and different types of workload require different execution environments, Dynamic Cluster can dynamically provision infrastructure according to workload needs (OS, memory, CPUs).

#### **Maximize resource utilization**

With Dynamic Cluster you can keep hardware and license utilization high, without affecting the service level for high priority workload. Instead of reserving important resources for critical workload, you can use the resources to run low priority workload, and then preempt those jobs when a high priority job arrives.

Migration is driven by workload priority.

Without Dynamic Cluster, if the LSF job runs on a physical machine, the job is not mobile. The low-priority job must be terminated and rescheduled if it is preempted. If preemption occurs frequently, the job may be started and restarted several times, using up valuable resources without ever completing.

With Dynamic Cluster, the low-priority job can run on a VM, and if the job is preempted, the VM and job can be saved. When the VM is restored, the job continues and eventually finishes without wasting any resources.

Running workload is packed onto the hypervisor to use the smallest possible number of hypervisors. This maximizes availability for new jobs, and minimizes the need for migration.

#### **Restrict resource usage with VMs**

Users of HPC applications cannot always predict the memory or CPU usage of a job. Without Dynamic Cluster, a job might unexpectedly use more resources than it asked for and interfere with other workload running on the execution host.

When Dynamic Cluster jobs run on a VM, one physical host can run many jobs, and the job is isolated in its environment. For example, a job that runs out of memory and fails will not interfere with other jobs running on the same host.

#### **Dynamic Cluster concepts**

- Dynamic Cluster hosts:
	- Any number of physical hosts in the LSF cluster can become Dynamic Cluster hosts. Dynamic Cluster hosts are physical machines that are managed by Platform Cluster Manager and can run LSF jobs. Dynamic Cluster manages the hypervisors on which to run virtual machines.
	- Dynamic Cluster hosts are identified in LSF by tagging them with the resource dchost in the LSF cluster file.
	- The remaining physical hosts in the cluster are ordinary LSF hosts that cannot be repurposed based on workload demand.
- Job VMs:
	- The virtual machines that are treated specially by LSF in Dynamic Cluster. They are a special kind of LSF host that serves only as an execution container for the LSF job, and not as a scheduling unit.
	- These machines are identified in LSF by the resource jobvm. The suggested installation described in this guide configures all dynamically-created virtual machines to provide the jobvm resource.
- Dynamic Cluster machine templates:
- <span id="page-9-0"></span>– A template can be viewed as a machine image containing an operating system and an application stack that can be used to instantiate a VM.
- Platform Cluster Manager requires that each provisioning request it receives references a template that it is aware of. This template is used to load an OS installation onto the target machine.
- Dynamic Cluster extends the notion of templates in Platform Cluster Manager. When a user from Dynamic Cluster submits a job, that user must at least specify one of the Dynamic Cluster templates, which consist of:
	- The Platform Cluster Manager template. The host that this job will run on must be an instance of this template, whether it already exists or must be provisioned.
	- An optional post provisioning script. A user defined script that is executed on the virtual machine after the virtual machine is powered on, allowing for further customization.

The post provisioning script only executes the first time the virtual machine is powered on. The post provisioning script no longer executes on subsequent boot ups.

– Use the any template if you do not care which template the job runs in (Windows or Linux).

### **Compatibility notes**

- Platform Cluster Manager must be installed to manage the virtual machines.
- To use Dynamic Cluster 9.1.3, you must complete a fresh installation of LSF 9.1.3.
- Dynamic Cluster can be enabled for some or all of the hosts in an existing cluster.
- Supported hypervisor operating systems:
	- RHEL version 6.3 KVM with the following patches:
		- kernel-2.6.32-279.14.1.el6
		- libvirt-0.9.10-21.el6\_3.5
		- qemu-kvm-0.12.1.2-2.295.el6\_3.2
	- VMware 5.x
- Supported virtual machine guest operating systems:
	- RHEL version 4.x, version 5.x, version 6.x (64-bit)
	- Windows 7 (32-bit)
	- Windows 2008 (64-bit)

#### **Setup**

Set up a starter installation of Dynamic Cluster to enable dynamic virtual machine provisioning.

Complete these steps to install LSF and the Dynamic Cluster enabled version of IBM Platform Cluster Manager Advanced Edition (Platform Cluster Manager) on your chosen hosts.

#### **Important:**

- For a VM save to disk to work properly, ensure that the swap space on your KVM hypervisors are at least double the physical memory.
- The host name resolution in the cluster must be configured correctly:
- Each node in the cluster must have an official name and all nodes in the cluster must have a consistent view of other host's official names.
- The DNS A and DNS PTR records on all nodes must be configured correctly.

Prepare for installation by making sure the following are available:

- A dedicated host to use as an NFS server, when using KVM hypervisors.
- v A dedicated host to act as both Platform Cluster Manager management server and LSF master host
- Hosts representing your hypervisors and physical server hosts
- Platform Cluster Manager management server and agent installer binary files:
	- $-$  pcmae 3.2.0.3 mgr linux2.6-x86 64.bin
	- $-$  pcmae 3.2.0.3 agt linux2.6-x86 64.bin

**Note:** The agent can only run on KVM hosts. There is no dedicated package for VMware hypervisors.

- Platform Cluster Manager entitlement file:
	- pcmae\_entitlement.dat
- LSF distribution file:
	- lsf9.1.3\_linux2.6-glibc2.3-x86\_64.tar.Z
- v LSF installer (**lsfinstall**) file:
	- lsf9.1.3\_lsfinstall.tar.Z
- v LSF entitlement file, which is one of the following files:
	- LSF Express Edition: platform\_lsf\_exp\_entitlement.dat
	- LSF Standard Edition: platform\_lsf\_std\_entitlement.dat
	- LSF Advanced Edition: platform\_lsf\_adv\_entitlement.dat
- Dynamic Cluster add-on distribution package:
	- lsf9.1.3\_dc\_lnx26-lib23-x64.tar.Z
- Oracle database:

Either use an existing Oracle database installation or download the following Oracle database packages:

- Oracle Instant Client RPM packages for Oracle version 11.2.0.2.0:
	- oracle-instantclient11.2-basic-11.2.0.2.0.x86\_64.rpm
	- oracle-instantclient11.2-sqlplus-11.2.0.2.0.x86\_64.rpm

After you accept the license agreement at the top of the page, download the Oracle Instant Client RPM packages from [http://www.oracle.com/](http://www.oracle.com/technetwork/topics/linuxx86-64soft-092277.html) [technetwork/topics/linuxx86-64soft-092277.html](http://www.oracle.com/technetwork/topics/linuxx86-64soft-092277.html)

– Oracle Database XE package:

- oracle-xe-11.2.0-1.0.x86\_64.rpm

After you accept the license agreement at the top of the page, download the Oracle Database XE package from [http://www.oracle.com/technetwork/](http://www.oracle.com/technetwork/products/express-edition/downloads/index.html) [products/express-edition/downloads/index.html.](http://www.oracle.com/technetwork/products/express-edition/downloads/index.html)

Copy the Oracle database packages to the directory where the Platform Cluster Manager management server package is located. The Platform Cluster Manager management server installer installs the Oracle packages automatically.

#### **Restriction:**

All hypervisor hosts must be running the same operating system type and version.

# **Installing the Platform Cluster Manager management server**

To install the Platform Cluster Manager master services in the default installation folder /opt/platform, complete the following installation steps on the intended management server:

- 1. Log in to the management server as root.
- 2. Navigate to the directory where the management server package is located.
- 3. Set the installation environment variables.

The following environment variables assume that the management server is named HostM and the license file is in /pcc/software/license/ pcmae\_entitlement.dat:

```
export MASTERHOST=HostM
export LICENSEFILE=/pcc/software/license/pcmae_entitlement.dat
export CLUSTERNAME=PCMAE_DC
export CLUSTERADMIN=admin
export BASEPORT=15937
```
**Note: CLUSTERNAME** (the name of the Platform Cluster Manager cluster) must be different from the name of the LSF cluster.

If you want to use management server failover, set the **SHAREDDIR** environment variable with the file path to the shared directory:

export SHAREDDIR=/usr/share/platform

To configure manager server failover for Platform Cluster Manager, refer to *Configuring master management server failover* in the *Administering IBM Platform Cluster Manager Advanced Edition* guide.

4. Run the installer binary.

| | | | | |

| | | ./pcmae\_3.2.0.3\_mgr\_linux2.6-x86\_64.bin

If the Oracle database packages are in the same directory as the management server package, the Platform Cluster Manager installer installs Oracle XE on the host.

- v If the installer installs Oracle XE and the host already has an OS account that is named oracle, you must enable interactive login to the oracle account while you install Oracle XE.
- If you reinstall Platform Cluster Manager and want to transfer the accumulated Oracle data to your new installation, you are prompted for the credentials to access the database.

When the Platform Cluster Manager installer prompts you to install the provisioning engine on the following prompt, select no:

Do you want to install the provisioning engine on the same host as your management server?(yes/no)

By default, the Platform Cluster Manager installer uses the following parameter values:

- Username: isf
- Password: isf
- Port: 1521
- Service name: XE
- The installer creates /etc/init.d/ego.
- 5. Source the Platform Cluster Manager environment.
	- csh or tcsh: source /opt/platform/cshrc.platform
	- sh, ksh, or bash: . /opt/platform/profile.platform
- 6. Start the manager services.

egosh ego start

| | | | | | | | |

| | | |

| |

# **Installing Platform Cluster Manager agents on KVM hypervisors (KVM only)**

To install the Platform Cluster Manager agent (PVMO agent) on the KVM hypervisors, complete the following installation steps on each intended hypervisor:

- 1. Log in to the hypervisor host as root.
- 2. Prepare the hypervisor host for virtualization.
	- a. Use **yum** to install the required virtualization files. yum groupinstall Virtualization\*
	- b. Ensure that VT-x or AMD-V is enabled in the BIOS.
	- c. Ensure that the **libvirtd** service is enabled and running.
	- d. Stop and disable the **libvirt-guests** service.

chkconfig libvirt-guests off

service libvirt-guests stop

e. Configure a network bridge to give the virtual machines direct access to the network.

For more details, see *Bridged network with libvirt* in the RHEL product documentation: [https://access.redhat.com/site/documentation/en-US/](https://access.redhat.com/site/documentation/en-US/Red_Hat_Enterprise_Linux/6/html/Virtualization_Host_Configuration_and_Guest_Installation_Guide/sect-Virtualization_Host_Configuration_and_Guest_Installation_Guide-Network_Configuration-Network_Configuration-Bridged_networking_with_libvirt.html) [Red\\_Hat\\_Enterprise\\_Linux/6/html/](https://access.redhat.com/site/documentation/en-US/Red_Hat_Enterprise_Linux/6/html/Virtualization_Host_Configuration_and_Guest_Installation_Guide/sect-Virtualization_Host_Configuration_and_Guest_Installation_Guide-Network_Configuration-Network_Configuration-Bridged_networking_with_libvirt.html) [Virtualization\\_Host\\_Configuration\\_and\\_Guest\\_Installation\\_Guide/sect-](https://access.redhat.com/site/documentation/en-US/Red_Hat_Enterprise_Linux/6/html/Virtualization_Host_Configuration_and_Guest_Installation_Guide/sect-Virtualization_Host_Configuration_and_Guest_Installation_Guide-Network_Configuration-Network_Configuration-Bridged_networking_with_libvirt.html)[Virtualization\\_Host\\_Configuration\\_and\\_Guest\\_Installation\\_Guide-](https://access.redhat.com/site/documentation/en-US/Red_Hat_Enterprise_Linux/6/html/Virtualization_Host_Configuration_and_Guest_Installation_Guide/sect-Virtualization_Host_Configuration_and_Guest_Installation_Guide-Network_Configuration-Network_Configuration-Bridged_networking_with_libvirt.html)[Network\\_Configuration-Network\\_Configuration-](https://access.redhat.com/site/documentation/en-US/Red_Hat_Enterprise_Linux/6/html/Virtualization_Host_Configuration_and_Guest_Installation_Guide/sect-Virtualization_Host_Configuration_and_Guest_Installation_Guide-Network_Configuration-Network_Configuration-Bridged_networking_with_libvirt.html)[Bridged\\_networking\\_with\\_libvirt.html.](https://access.redhat.com/site/documentation/en-US/Red_Hat_Enterprise_Linux/6/html/Virtualization_Host_Configuration_and_Guest_Installation_Guide/sect-Virtualization_Host_Configuration_and_Guest_Installation_Guide-Network_Configuration-Network_Configuration-Bridged_networking_with_libvirt.html)

**Note:** The RHEL KVM supports two methods of connecting virtual machines to the physical network: software bridge and MacVTap. Use the software bridge because MacVTap has performance issues with Windows guest operating systems.

- 3. Navigate to the directory where the agent package is installed.
- 4. Set the installation environment variables.

The following environment variables assume that the management server is named HostM:

```
export MASTERHOST=HostM
export CLUSTERNAME=PCMAE_DC
export CLUSTERADMIN=admin
export BASEPORT=15937
```
#### **Important:**

- The values of these environment variables must match the environment variables that you used when you installed the Platform Cluster Manager management server.
- v **CLUSTERADMIN** must be a valid OS user account on the host with the same user ID and group ID as the corresponding user account on the management server.
- **CLUSTERNAME** (the name of the Platform Cluster Manager cluster) must be different from the name of the LSF cluster.
- 5. Run the installer binary.
	- ./pcmae\_3.2.0.3\_agt\_linux2.6-x86\_64.bin
- 6. Source the Platform Cluster Manager environment.
- csh or tcsh: source /opt/platform/cshrc.platform
- sh, ksh, or bash: . /opt/platform/profile.platform
- 7. Start the agent services.

egosh ego start

# **Adding your vCenter Server host to Platform Cluster Manager (VMware only)**

- Place the hypervisor hosts that will join the LSF cluster into their own VMware Data Center or VMware Cluster.
- If you are using VMware Cluster, you must disable Distributed Resource Scheduler (DRS) and High Availability (HA) in the VMware Cluster.
- 1. Log in to the Platform Cluster Manager web user interface (Portal) as an administrator.
- 2. From the Resources tab, select **Inventory** > **VMware**.
- 3. Click the **vCenter Servers** tab
- 4. Click the **Add** button to add a vCenter Server host.
- 5. Specify the host name, user name, and password for your vCenter Server.

It can take several minutes for Platform Cluster Manager to connect and load the vCenter inventory details.

# **Adding IP addresses to the Platform Cluster Manager web user interface (Portal)**

To complete the Platform Cluster Manager installation, add IP address to the IP pool.

When Dynamic Cluster powers on a VM, it must be assigned an IP address by the management server from its IP pool. VM IP addresses and host names must be DNS resolvable.

- 1. Log in to the Platform Cluster Manager management server.
- 2. Source the Platform Cluster Manager environment:
	- v C shell: source /opt/platform/cshrc.platform
	- v Bourne shell: . /opt/platform/profile.platform
- 3. Authenticate with Platform Cluster Manager.

egosh user logon -u Admin -x Admin

The default password (for **-x**) is Admin.

4. Prepare a file with the IP address information. The file contains four space-delimited columns. The columns contain (in this order) the IP address, the host name, the subnet mask, the default gateway.

For example,

```
$ cat SAMPLE INPUT FILE
172.27.101.184 myip101184.lsf.example.com 255.255.0.0 172.27.232.2
172.27.101.185 myip101185.lsf.example.com 255.255.0.0 172.27.232.2
```
#### **Note:**

- Make sure the host name/IP pairs are added to the DNS server on your network.
- v All the addresses added to the IP pool must be on the same subnet.
- v If a Windows guest operating system joins an Active Directory domain, make sure that the domain does not change the guest's fully qualified domain name. In addition, the guest's fully qualified domain name must exactly match the name in the IP pool.
- 5. Load the IP addresses into Platform Cluster Manager with the following command:

vsh ips add -f SAMPLE\_INPUT\_FILE

6. View the list of available IP addresses.

You can view the list of available IP addresses in the Portal for Platform Cluster Manager by logging in to the Portal as an administrator and navigating to **IP Pool** > **Dynamic Cluster IP Pool** in the **Resources** tab.

You can also view the list of available IP addresses from the command line by using the following command:

**vsh ips list**

# **Making a VM template in Platform Cluster Manager**

Platform Cluster Manager creates new virtual machines that are based on a template that contains the guest operating system and the application stack. To create a VM template, you must first manually create a VM on one of your hypervisors, install the basic software components that are required for the LSF compute host, and convert it to a template by using the Portal for Platform Cluster Manager.

- 1. Create a VM by using the hypervisor tools.
	- v For KVM hypervisors, refer to the *RedHat Virtualization Host Configuration and Guest Installation Guide*:

[https://access.redhat.com/knowledge/docs/en-US/](https://access.redhat.com/knowledge/docs/en-US/Red_Hat_Enterprise_Linux/6/html/Virtualization_Host_Configuration_and_Guest_Installation_Guide/) [Red\\_Hat\\_Enterprise\\_Linux/6/html/](https://access.redhat.com/knowledge/docs/en-US/Red_Hat_Enterprise_Linux/6/html/Virtualization_Host_Configuration_and_Guest_Installation_Guide/) [Virtualization\\_Host\\_Configuration\\_and\\_Guest\\_Installation\\_Guide/](https://access.redhat.com/knowledge/docs/en-US/Red_Hat_Enterprise_Linux/6/html/Virtualization_Host_Configuration_and_Guest_Installation_Guide/)

#### **Note:**

– When you select storage for the VM, select the **Select managed or other existing storage** option and create a new volume in the default storage pool. The volume must use the qcow2 format.

You need to create the VM on a local qcow2 disk despite the *RedHat Virtualization Host Configuration and Guest Installation Guide* stating that you must install VMs on shared network storage to support live and offline migrations. Dynamic Cluster copies the VM image onto shared storage to manage when the VM is converted to a template.

- If you intend to migrate virtual machines with running jobs from one hypervisor host to another (live migration of VMs), select the **Cache mode** as **none** (in **Advanced options**) when you create a VM.
- For VMware hypervisors, use the VMware vSphere Client.
- 2. Start the VM with your intended guest operating system.

**Note:** Certain combinations of RHEL guest operating systems and hardware architectures may cause timekeeping errors to appear in the VM console. These can usually be resolved by modifying the kernel parameters in the guest OS. The following documentation gives more information on configuring guest timing management if these errors arise:

v KVM: [https://access.redhat.com/knowledge/docs/en-US/](https://access.redhat.com/knowledge/docs/en-US/Red_Hat_Enterprise_Linux/6/html/Virtualization_Host_Configuration_and_Guest_Installation_Guide/chap-Virtualization_Host_Configuration_and_Guest_Installation_Guide-KVM_guest_timing_management.html) [Red\\_Hat\\_Enterprise\\_Linux/6/html/](https://access.redhat.com/knowledge/docs/en-US/Red_Hat_Enterprise_Linux/6/html/Virtualization_Host_Configuration_and_Guest_Installation_Guide/chap-Virtualization_Host_Configuration_and_Guest_Installation_Guide-KVM_guest_timing_management.html) [Virtualization\\_Host\\_Configuration\\_and\\_Guest\\_Installation\\_Guide/chap-](https://access.redhat.com/knowledge/docs/en-US/Red_Hat_Enterprise_Linux/6/html/Virtualization_Host_Configuration_and_Guest_Installation_Guide/chap-Virtualization_Host_Configuration_and_Guest_Installation_Guide-KVM_guest_timing_management.html) Virtualization\_Host\_Configuration\_and\_Guest\_Installation\_Guide-[KVM\\_guest\\_timing\\_management.html](https://access.redhat.com/knowledge/docs/en-US/Red_Hat_Enterprise_Linux/6/html/Virtualization_Host_Configuration_and_Guest_Installation_Guide/chap-Virtualization_Host_Configuration_and_Guest_Installation_Guide-KVM_guest_timing_management.html)

- VMware: [http://kb.vmware.com/selfservice/microsites/](http://kb.vmware.com/selfservice/microsites/search.do?language=en_US&cmd=displayKC&externalId=1006427) [search.do?language=en\\_US&cmd=displayKC&externalId=1006427](http://kb.vmware.com/selfservice/microsites/search.do?language=en_US&cmd=displayKC&externalId=1006427)
- 3. Configure the DNS servers in your guest operating system.
- 4. For VMware hypervisors, install VMware Tools into your guest operating system.
- 5. Copy the VMTools installer to your VM. The installer is on your Platform Cluster Manager management server in the folder: /opt/platform/virtualization/4.1.
- 6. Install VMTools from within your VM.
	- v If you are making a template for a Linux guest operating system, extract and run the VMTools installer package that you copied to your VM.
	- v If you are making a template for a Windows guest operating system, install VMTools as follows:
		- a. Log in to the VM as the Windows OS Administrator account.
		- b. For VMware hypervisors, add the C:\Program Files\VMware\ VMware Tools directory to your system **PATH** environment variable. Click **Start**, right-click **Computer**, then select **Advanced System Settings** > **Environment Variables**. Select **Path** and click **Edit**.
		- c. Extract the VMTools installer package that you copied to your VM.
		- d. Open a command-line window and run the cscript install.vbs script file to install VMTools.
- 7. Install the LSF server host into your VM.

If you are making a template for a Linux guest operating system, install LSF as follows:

a. Follow the steps in the LSF installation guide for Linux. Make sure to specify the following parameter in the slave.config configuration file:

LSF\_LOCAL\_RESOURCES="[resource jobvm]"

- b. Run the **hostsetup** and **chkconfig** commands to configure the host to not start LSF when the VM starts:
	- # hostsetup --boot="n" # chkconfig lsf off

If you are making a template for a Windows guest operating system, install LSF as follows:

- a. Follow the steps in the LSF installation guide for Windows.
- b. Edit the lsf.conf file and specify the **LSF\_USER\_DOMAIN** parameter in the lsf.conf file.
	- If all Windows accounts are local accounts, use "." as the domain: LSF\_USER\_DOMAIN="."
	- If the VM joins a Windows domain, specify the domain name: LSF\_USER\_DOMAIN="*domain\_name*"
- c. Edit the lsf.conf file and specify the **LSF\_LOCAL\_RESOURCES** parameter: LSF LOCAL RESOURCES="[resource jobvm]"

v

v

d. Create a Windows OS account with the same name as the LSF cluster administrator (for example, lsfadmin).

**Note:** The same Windows user account in all templates must use the same password.

- 8. For KVM hypervisors, if your VM has a mounted CD-ROM device and bound ISO file, use **virt-manager** to unmount the ISO file for the CD-ROM and remove the CD-ROM device from the virtual machine.
- 9. Power off your VM.
- 10. Log in to the Portal for Platform Cluster Manager as an administrator.
- 11. Add storage repositories to your VM.
	- For KVM hypervisors, Platform Cluster Manager manages storage repositories. Use the Platform Cluster Manager Portal to add a storage repository:

Click the **Resources** tab, then navigate to **Inventory** > **KVM** > **Storage List** and click **Add Storage**.

• For VMware hypervisors, VMware vCenter manages storage repositories. In a Dynamic Cluster-enabled LSF cluster, all VMs might be started on any hypervisor host, so the VM data store must make all VMs disks available to all hypervisors.

For more information on storage repositories, see *Managing storage repositories* in the Platform Cluster Manager Administration Guide.

12. Convert the VM into a template.

For VMware, Platform Cluster Manager supports two types of templates: standard templates and snapshot templates. With a standard template, the full VM disk must be copied before a new VM can be powered on. Depending on the size of the disk and the performance of your storage infrastructure, a full copy of a VM disk can take minutes or hours to complete. A snapshot template uses copy on write to instantly clone the VM disk from the template. Local disk intensive applications have better performance with a standard template.

- Create a KVM standard template:
	- a. Log in to the Platform Cluster Manager Portal as an administrator.
	- b. Click the **Resources** tab, then navigate to **Inventory** > **KVM** in the navigation tree.
	- c. Click the **Machines** tab in the main window.
	- d. Select your VM from the list.
	- e. Click **Manage** and select **Convert to Template**.
- Create a VMware standard template:
	- a. Log in to the Platform Cluster Manager Portal as an administrator.
	- b. Click the **Resources** tab, then navigate to **Inventory** > **VMware** > *vCenter\_host\_name* in the navigation tree.
	- c. Click the **Machines** tab in the main window.
	- d. Select your VM from the list.
	- e. Click **Manage** and select **Convert to Template**.
- Create a VMware snapshot template:
	- a. In the VMware vSphere Client, create a snapshot of your VM.
	- b. Log in to the Platform Cluster Manager Portal as an administrator.
- c. Click the **Resources** tab, then navigate to **Inventory** > **VMware** in the navigation tree.
- d. Select your vCenter Server in the navigation tree.
- e. Click the **VM Snapshots** tab in the main window.
- f. Select your VM snapshot from the list.
- g. Click **Set as template**.
- 13. Add a post-provisioning script to the template.

For more information, see ["Create a post-provisioning script" on page 15.](#page-20-0)

## **Installing the LSF master host**

|

| | | | | 1. Follow the steps in *Installing LSF* to install the LSF master host.

The following install.config parameter is required for Dynamic Cluster to work:

- v **ENABLE\_DYNAMIC\_HOSTS="Y"**
- 2. Source the LSF environment
	- csh or tcsh: source /opt/lsf/conf/cshrc.platform
	- v sh, ksh, or bash: ./opt/lsf/conf/profile.platform
- 3. Extract the Dynamic Cluster add-on distribution package and run the setup script.
- 4. If you are using Windows guest operating systems, use the **lspasswd** command to register the password for the account you created.

Use the same domain name as the one you specified in the LSF\_USER\_DOMAIN parameter.

For example, use ".\lsfadmin" for local accounts or "*domain\_name*\lsfadmin" for a Windows domain.

The rest of this guide assumes that you have used the directory /opt/lsf as your top-level LSF installation directory.

# **Enable Dynamic Cluster in LSF**

Complete the following steps to make your LSF installation aware of the Dynamic Cluster functionality and mark hosts in your cluster as valid for dynamic provisioning.

1. Install the Dynamic Cluster add-on package (1sf9.1.3 dc 1nx26-1ib23x64.tar.Z).

For installation instructions, extract the package and refer to the README file in the package.

2. Create the dc\_conf.*lsf\_cluster\_name*.xml file in \$LSF\_ENVDIR.

A template for dc\_conf.*lsf\_cluster\_name*.xml is provided for easy setup.

- a. Copy the template file TMPL.dc conf.CLUSTER NAME.xml from /opt/lsf/9.1/misc/conf\_tmpl/ into \$LSF\_ENVDIR .
- b. Change the <Templates> section in the file to match the templates that you created and make other required changes for your configuration.
- c. If you set the **SHAREDDIR** environment variable when installing the Platform Cluster Manager management server (to enable management server failover), change the file path in the **DC\_CONNECT\_STRING** parameter from the default /opt/platform to the value that you set for the **SHAREDDIR** environment variable.

For example, if you set **SHAREDDIR** to /usr/share/platform by running the following command:

export SHAREDDIR=/usr/share/platform

Navigate to the **DC\_CONNECT\_STRING** parameter and change the file path as follows:

```
<Parameter name="DC_CONNECT_STRING">
    <Value>Admin::/usr/share/platform</Value>
</Parameter>
```
d. Rename the file to dc\_conf.*lsf\_cluster\_name*.xml .

For example, for KVM hosts:

|<br>| |<br>|<br>| |<br>|

 $\overline{1}$  $\overline{1}$  $\overline{1}$  $\overline{1}$  $\overline{1}$  $\overline{1}$  $\overline{\phantom{a}}$  $\mathbf{I}$ 

```
# cat /opt/lsf/conf/dc_conf.lsf_cluster_name.xml
<?xml version="1.0" encoding="UTF-8"?>
<dc_conf xmlns:xsi="http://www.w3.org/2001/XMLSchema-instance">
    <ParametersConf>
        <Parameter name="DC_VM_MEMSIZE_DEFINED">
            \leqmemsize>8192\leq/memsize>
            <memsize>4096</memsize>
            <memsize>2048</memsize>
            <memsize>1024</memsize>
        </Parameter>
        <Parameter name="DC_VM_RESOURCE_GROUPS">
            <Value>KVMRedHat_Hosts</Value>
        </Parameter>
        <Parameter name="DC_CONNECT_STRING">
            <Value>Admin::/opt/platform</Value>
        </Parameter>
    </ParametersConf>
    <Templates>
        <Template>
            <Name>RH_VM_TMPL</Name>
            <PCMAE TemplateName>isf rhel56vm tmpl</PCMAE TemplateName>
            <PostProvisioningScriptName>start-lsf.sh</PostProvisioningScriptName>
            <PostProvisioningScriptArguments/>
            <Description>RHEL 5.6 Virtual Machine</Description>
            <RES_ATTRIBUTES>
                <bigmem />
                <hostType>linux</hostType>
                <OSTYPE>linux2.6-glibc2.4</OSTYPE>
            </RES_ATTRIBUTES>
        </Template>
        <Template>
            <Name>RH_KVM</Name>
        </Template>
    </Templates>
    <ResourceGroupConf>
        <HypervisorResGrps>
            <ResourceGroup>
                <Name>KVMRedHat_Hosts</Name>
                <Template>RH_KVM</Template>
                <MembersAreAlsoPhysicalHosts>Yes</MembersAreAlsoPhysicalHosts>
            </ResourceGroup>
        </HypervisorResGrps>
   </ResourceGroupConf>
```

```
</dc_conf>
```
For VMware hosts, make the following changes to the previous example file:

a. Change the **ParametersConf** node:

Change the **DC\_VM\_RESOURCE\_GROUPS** parameter to match the name of your VMware resource group.

To determine the name of the VMware resource group, use the Platform Cluster Manager Portal:

1) Log in to the Platform Cluster Manager Portal as an administrator.

- 2) Click the **Resources** tab, then navigate to **Inventory** > **VMware** in the navigation tree.
- 3) Click the **Resource Group** tab in the main window.
- 4) Locate the name of your resource group in the **Resource Group Name** column of the table.
- b. Change the **ResourceGroupConf** node:
	- 1) Change the name of the hypervisor resource group to the same resource group name used in the **ParametersConf** node.

The hypervisor resource group is found in the following XML path: HypervisorResGrps\ResourceGroup\Name.

- 2) Delete the HypervisorResGrps\ResourceGroup\Template node.
- 3) Change the value of the **MembersAreAlsoPhysicalHosts** parameter to No.

If you set the SHAREDDIR environment variable when installing the Platform Cluster Manager managment server, change the file path in the

**DC\_CONNECT\_STRING** parameter from the default /opt/platform to the value that you set for the **SHAREDDIR** environment variable.

The **DC\_VM\_MEMSIZE\_DEFINED** parameter specifies the possible virtual machine memory sizes that will be created. Jobs that specify resource requirements that fall between these values will run in VMs whose memory allocations are rounded up to the next highest value in this list.

The **<Templates>** section defines all Dynamic Cluster templates. Each **<Template>** section has the following parameters:

- **<Name>**: REQUIRED. Provide a unique name for the template.
- v **<PCMAE\_TemplateName>**: Optional. The Platform Cluster Manager template name. The specified template is used for provisioning through Dynamic Cluster. The same Platform Cluster Manager template can be used by different Dynamic Cluster templates at the same time.
- v **<PostProvisioningScriptName>**: OPTIONAL. The script to be run once the provision is finished. You can upload post-provisioning script files through the Portal for Platform Cluster Manager.
- v **<PostProvisioningScriptArguments>**: OPTIONAL. Arguments to be passed to the post-provisioning script defined in **<PostProvisioningScriptName>** when the script is run.
- v **<Description>**: OPTIONAL. The description of the template.
- v **<RES\_ATTRIBUTES>**: OPTIONAL. Defines resource names and initial values that are available as resource requirements in the template. Each resource is defined as an element with the same name as the resource name. Numeric or string resource values are defined within the element (between the opening and closing tags) while Boolean resources are specified without a defined value within the element. The resource names must be defined in lsf.shared, otherwise the resource is ignored in this element.

The **<ResourceGroupConf>** section defines the resource groups.

Hypervisor resource groups are defined in a **<HypervisorResGrps>** section containing one or more **<ResourceGroup>** sections. Each **<ResourceGroup>** section has the following parameters:

- v **<ResourceGroup>**: Contains the detailed configuration of a resource group.
- **<Name>**: REQUIRED. The unique name of the resource group.
- v **<Template>**: REQUIRED. The Dynamic Cluster template name associated with the hypervisor hosts in the resource group.
- <span id="page-20-0"></span>v **<MembersAreAlsoPhysicalHosts>**: OPTIONAL. The parameter has the following values:
	- Yes The member hosts belonging to this resource group can accept physical machine jobs. When retrieving Dynamic Cluster host status, type PM\_HV is displayed. This is the default value for KVM hosts.
	- No The member hosts belonging to this resource group cannot run physical machine jobs, and the type will be displayed as HV. This is the default value for VMware hosts because VMware hypervisor hosts do not support running jobs on the physical machine.

The default the value is No.

See the Reference section of this guide for details about other dc\_conf.*lsf\_cluster\_name*.xml parameters.

3. Add desired hypervisors and physical hosts to the cluster file and tag them dchost.

```
# cat /opt/lsf/conf/lsf.cluster.lsf_cluster_name
Begin Host
HOSTNAME model type server r1m mem swp RESOURCES #Keywords
#apple Sparc5S SUNSOL 1 3.5 1 2 (sparc bsd)
#Example
...
<Master> ! ! 1 3.5 () () (mg)
<Host1> ! ! 1 3.5 () () (dchost)
<Host2> ! ! 1 3.5 () () (dchost)
...<br><HostN> !
             ! 1 3.5 () () (dchost)
End Host
```
4. Edit lsb.params and increase the value of PREEMPTION\_WAIT\_TIME.

The default value in LSF is 5 minutes, but this is too short and can cause performance problems with Dynamic Cluster.

# cat /opt/lsf/conf/lsbatch/*lsf\_cluster\_name*/configdir/lsb.params

```
...
Begin Parameters
DEFAULT QUEUE = normal #default job queue name
MBD_SLEEP_TIME = 20 #mbatchd scheduling interval (60 secs is default)
SBD_SLEEP_TIME = 15 #sbatchd scheduling interval (30 secs is default)
JOB ACCEPT INTERVAL = 1 #interval for any host to accept a job
                         # (default is 1 (one-fold of MBD_SLEEP_TIME))
ENABLE EVENT_STREAM = n #disable streaming of lsbatch system events
PREEMPTION WAIT TIME=1800 #at least 30 minutes
End Parameters
```
- 5. Edit 1sf.cluster and define LSF HOST ADDR RANGE=\*.\*.\*.\* to enable LSF to detect dynamic job VMs.
- 6. If you want to use hyperthreading, edit lsf.conf and define LSF\_DEFINE\_NCPUS=threads.

If you do not want to use hyperthreading, disable hyperthreading in the BIOS of your hypervisor hosts and reboot the hosts.

## **Create a post-provisioning script**

You can define a *post-provisioning script* in Dynamic Cluster to run when a virtual machine of a given template is first started. For example, this functionality allows you to further customize the VM instance configurations by adding users, installing applications, or running any other commands you need before running a VM job.

The name and arguments of the post-provisioning script for each given template is specified in the template definition of the Dynamic Cluster configuration file.

Enable your script by copying it to the post provisioning scripts directory on your Platform Cluster Manager management server. The post provisioning scripts directory is the virtualization/conf/postProvisionScript subdirectory of either the top level Platform Cluster Manager installation directory, or the shared directory if you are using Platform Cluster Manager management server failover.

**Note:** If Platform Cluster Manager is already started, you must restart the VMOManager service after copying the script to the postProvisionScript directory:

egosh user logon -u Admin -x Admin egosh service stop VMOManager egosh service start VMOManager

# **Verify the installation**

After completing the installation steps, start the LSF services on your master host and run the **bdc host** and **bdc tmpl** commands to verify that your cluster is up and running:

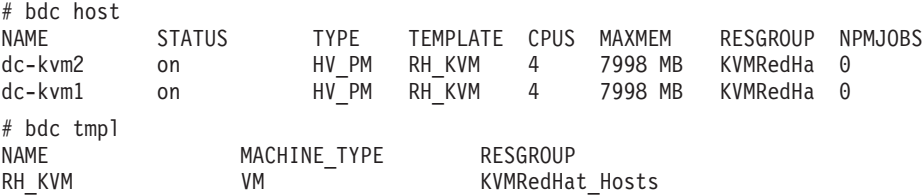

# **Update the Platform Cluster Manager entitlement file**

If you update the Platform Cluster Manager entitlement file, restart the **ego** service by running **egosh ego restart**.

To verify that the entitlement file is working, run **egosh resource list** and verify that there are no error messages about entitlement files.

# **Using Dynamic Cluster**

<span id="page-21-0"></span>| | | | |

> This section contains information for all users of Dynamic Cluster. It describes how to submit and monitor jobs and demonstrates some basic commands to query job status and history.

# **Submitting Dynamic Cluster jobs Configure Dynamic Cluster templates**

The Dynamic Cluster template contains virtual machine template information necessary for Dynamic Cluster jobs.

Defining Dynamic Cluster jobs guarantees that your jobs will run on Dynamic Cluster hosts (that is, hosts that are marked dchost in the cluster file) if your jobs are VM jobs. This means that submitting Dynamic Cluster jobs using the **DC\_MACHINE\_TYPE=vm** application profile parameter or the dc\_mtype=vm guarantees that jobs will run in Dynamic Cluster VMs.

There are two ways to submit Dynamic Cluster jobs:

- v Define Dynamic Cluster templates and other Dynamic Cluster parameters in the LSF application profile and submit the job with the application name.
- Define Dynamic Cluster templates and other Dynamic Cluster parameters and submit the job with the **bsub** command.

You cannot combine Dynamic Cluster parameters on the **bsub** command line with Dynamic Cluster parameters defined in the LSF application profile. If you define Dynamic Cluster templates on the command line, Dynamic Cluster parameters in the LSF application profile are ignored.

## **Submit jobs using application profiles**

The following parameters are supported in lsb.applications:

#### **DC\_MACHINE\_TEMPLATES=***template\_name***...**

Specify all Dynamic Cluster machine templates that this job can use. The Dynamic Cluster and LSF scheduler may run the job on any suitable host.

#### **DC\_MACHINE\_TYPE=vm**

Specify this parameter if you require a VM for the job. By default, the system provisions any machine.

#### **DC\_JOBVM\_PREEMPTION\_ACTION=savevm**

Specify this parameter to save the VM when jobs from this application profile are preempted. By default, low priority jobs on the VM will not be considered as preemptable and will keep running until it completes.

## **Submit jobs using bsub**

If the LSF application profile does not define the Dynamic Cluster machine template, the following options are supported with **bsub**:

#### -dc tmpl template name...

Specify the name of one or more Dynamic Cluster templates that the job can use. Using this option makes the job use Dynamic Cluster provisioning.

For example, to submit Dynamic Cluster jobs that can run on machines provisioned using the Dynamic Cluster template named "DC3" or "DC4":

#### **-dc\_tmpl "DC3 DC4"**

When you define Dynamic Cluster templates on the command line, DC\_MACHINE\_TEMPLATES in lsb.applications is ignored.

#### **-dc\_mtype vm**

If you used **bsub -dc\_tmpl**, and you want the Dynamic Cluster job to be a VM job, you must use the bsub option **-dc\_mtype vm**.

If no value is specified for **-dc\_mtype**, Dynamic Cluster jobs run on any machine.

When you define Dynamic Cluster templates on the command line, DC\_MACHINE\_TYPE in lsb.applications is ignored.

#### **-dc\_vmaction** *action*

If you used **bsub -dc\_tmpl** and **bsub -dc\_mtype**, and you want to specify an action on the VM if this job is preempted, you must use the bsub option **-dc\_vmaction** *action*.

The following are a list of preemption actions that you can specify with this option:

v **-dc\_vmaction savevm**: Save the VM.

Saving the VM allows this job to continue later on. This option defines the action that the lower priority (preempted) job should take upon preemption, not the one the higher priority (preempting) job should initiate.

v **-dc\_vmaction livemigvm**: Live migrate the VM (and the jobs running on them) from one hypervisor host to another.

The system releases all resources normally used by the job from the hypervisor host, then migrates the job to the destination host without any detectable delay. During this time, the job remains in a RUN state.

• **-dc vmaction requeuejob**: Kill the VM job and resubmit it to the queue. The system kills the VM job and submits a new VM job request to the queue.

#### **Note:**

By default, a low priority VM job will not be preempted if this parameter is not configured. It will run to completion even if a higher priority job needs the VM resources.

When you define the preemption action on the command line, DC\_VMJOB\_PREEMPTION\_ACTION in lsb.applications is ignored.

#### **Find available templates and application profiles**

To see information about available Dynamic Cluster templates, run the **bdc** command on your LSF master host:

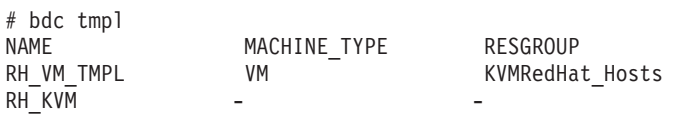

To find application profiles that will submit Dynamic Cluster jobs, and see which templates they use, run the **bapp** command:

```
# bapp -l
APPLICATION NAME: AP_PM
-- Dynamic Cluster PM template
STATISTICS:
  NJOBS PEND RUN SSUSP USUSP RSV
      202000
PARAMETERS:
DC_MACHINE_TYPE: PM
DC_MACHINE_TEMPLATES: DC_PM_TMPL
-------------------------------------------------------------------------------
APPLICATION NAME: AP_VM
-- Dynamic Cluster 1G VM template
STATISTICS:
          PEND RUN SSUSP USUSP RSV<br>0 0 0 0 0
     0 0 0 0 0 0
PARAMETERS:
DC_MACHINE_TYPE: VM
DC_VMJOB_PREEMPTION_ACTION: savevm
DC_MACHINE_TEMPLATES: DC_VM_TMPL
```
#### **Resizable or chunk jobs**

You cannot submit Dynamic Cluster jobs as resizable or chunk jobs. LSF rejects any Dynamic Cluster job submissions with resizable or chunk job options.

# **Define virtual resources**

When submitting a single Dynamic Cluster job to a virtual machine, LSF will by default request a single CPU virtual machine with at least 512MB of memory. Users who require more virtual CPUs or more memory for their jobs can request these resources using the following **bsub** command line options:

**-n** *num\_slots*

Requests a virtual machine instance with *num\_slots* CPUs. When Dynamic Cluster powers on the virtual machine allocated for this job, it sets its vCPUs attribute to match the number of slots requested using this parameter. The default value is 1.

**Note:**

In the current release, a VM job can only run on a single VM on a single host, therefore at least one host in your cluster should have *num\_slots* physical processors.

```
-R "rusage[mem=integer]"
```
Specifies the memory requirement for the job, to make sure that it runs in a virtual machine with at least *integer* MB of memory allocated to it. This value determines the actual memory size of the virtual machine for the job, as defined by the DC\_VM\_MEMSIZE\_DEFINED parameter in dc\_conf.*LSF\_cluster\_name*.xml, and the DC\_VM\_MEMSIZE\_STEP parameter in lsb.params .

# **Monitor Dynamic Cluster jobs**

Use the LSF **bjobs** and **bhist** commands to check the status of Dynamic Cluster jobs.

## **Check the status of Dynamic Cluster jobs (bjobs)**

**bjobs -l** indicates which virtual machine the Dynamic Cluster job is running on: # bjobs -l 1936 Job <1936>, User <root>, Project <default>, Application <AP\_vm>, Status <RUN>, Queue <normal>, Command <myjob> Thu Jun 9 00:28:08: Submitted from host <vmodev04.corp.com>, CWD </scratch/user1/testenv/lsf\_dc/work/ cluster\_dc\_/dc>, Re-runnable; Thu Jun 9 00:28:14: Started on <host003>, Execution Home </root>, Execution CWD </scratch/user1/testenv/lsf\_dc/work/ cluster dc/dc>, Execution rusage <[mem=1024.00]>; Thu Jun  $9.00:28:14$ : Running on virtual machine  $\leq v \leq 3$ ; Thu Jun 9 00:29:01: Resource usage collected. MEM: 3 Mbytes; SWAP: 137 Mbytes; NTHREAD: 4 PGID: 11710; PIDs: 11710 11711 11713 SCHEDULING PARAMETERS:

r15s r1m r15m ut pg io ls it tmp swp mem  $loadSched$  - - loadStop -

## **Display machine provisioning information (bhist)**

Use **bhist -l** to display machine provisioning information such as the history of provisioning requests initiated for the job, as well as their results:

# bhist -l 1936 Job <1936>, User <root>, Project <default>, Application <AP\_vm>, Command <myjob> Thu Jun 9 00:28:08: Submitted from host <vmodev04.corp.com>, to Queue <normal>, CWD </scratch/user1/testenv/lsf\_dc/work/ cluster dc/dc>, Re-runnable; Thu Jun 9 00:28:14: Provision <1> requested on 1 Hosts/Processors <host003>; Thu Jun 9 00:28:14: Provision <1> completed; Waiting 1 Hosts/Processors <vm0> ready; Thu Jun  $9\ 00:28:14$ : Dispatched to <vm0>; Thu Jun 9 00:28:14: Starting (Pid 11710); Thu Jun 9 00:28:14: Running with execution home </root>, Execution CWD </scratch/user1/testenv/lsf\_dc/work/ cluster dc/dc>, Execution Pid <11710>,Execution rusage <[mem=1024.00]>; Summary of time in seconds spent in various states by Thu Jun 9 00:30:53<br>PEND PSUSP RUN USUSP SSUSP UNKWN TOTAL PEND PSUSP RUN USUSP SSUSP UNKWN TOTAL 6 0 159 0 0 0 165

#### **Display recent provisioning action information (bdc action)**

Use **bdc action** to display information about recent provisioning actions. This command shows information from memory.

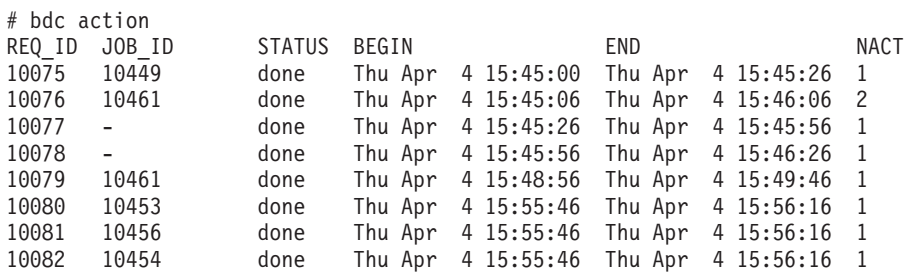

Use **bdc action -p** *prov\_id* to display information about a specific provisioning action by specifying its provisioning ID and **bdc action -l -p** *prov\_id* to display details on the provisioning actions associated with the specific provisioning ID:

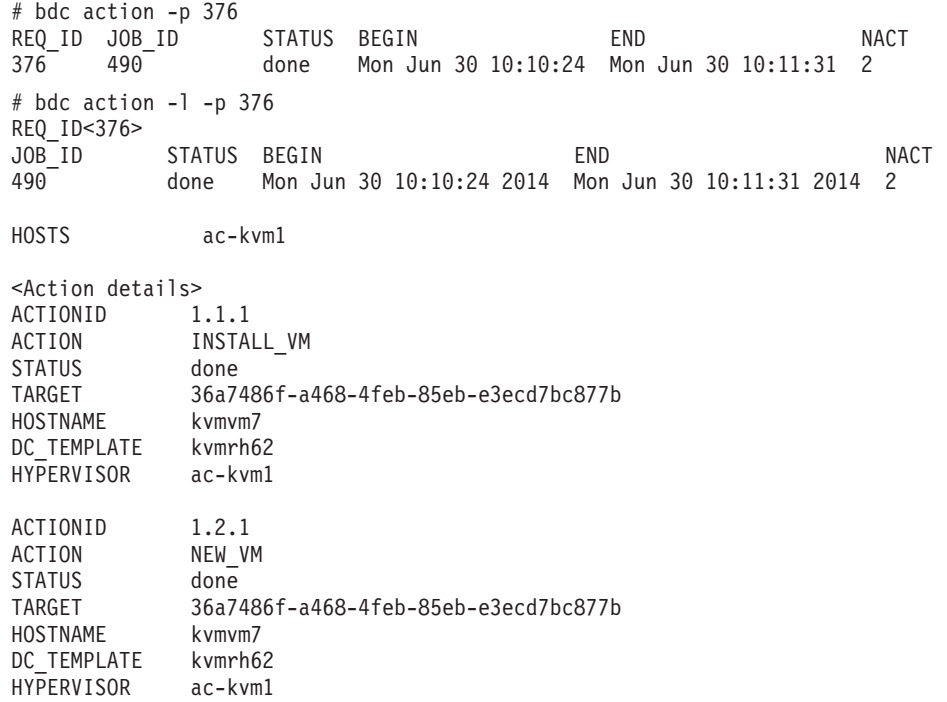

Use **bdc action -j** *job\_id* to display the provisioning actions associated with a specific job by specifying its job ID and **bdc action -l -j** *job\_id* to display details on the provisioning actions associated with the specific job.

# bdc action -j 490 REQ\_ID JOB\_ID STATUS BEGIN END END NACT 376 490 done Mon Jun 30 10:10:24 Mon Jun 30 10:11:31 2  $#$  bdc action  $-1$   $-j$  490 REQ\_ID<376> JOB ID STATUS BEGIN END END NACT 490 done Mon Jun 30 10:10:24 2014 Mon Jun 30 10:11:31 2014 2 HOSTS ac-kvm1 <Action details> ACTIONID 1.1.1 ACTION INSTALL\_VM STATUS done TARGET 36a7486f-a468-4feb-85eb-e3ecd7bc877b HOSTNAME kvmvm7 DC\_TEMPLATE kvmrh62 HYPERVISOR ac-kvm1 ACTIONID 1.2.1 ACTION NEW VM STATUS done TARGET 36a7486f-a468-4feb-85eb-e3ecd7bc877b HOSTNAME kvmvm7 DC\_TEMPLATE kvmrh62 HYPERVISOR ac-kvm1

## **Display machine provisioning request history (bdc hist)**

Use **bdc hist** to display historic information about machine provisioning requests. This command shows information from the event log files. The options for this command are similar to **bdc action**, including the use of -p to display information on a specific provisioning action and -j to display information on a specific job. However, if a provisioning action fails, **bdc hist** also shows the error message from Platform Cluster Manager. For example, the last line in the following output is the error message from Platform Cluster Manager:

```
# bdc hist -l -p 4029
Provision request <4029> for Job <7653>
Wed Mar 6 12:59:02: Requested on 1 Hosts <hb05b15.mc.platformlab.ibm.com>; Power on 1 Machine with
                     Template <WIN2K8> Processors <1> Memory <1024 MB>
Wed Mar 6 12:59:03: Requested Power on 1 Machine <1ac50039-7851-4f30-acd3-c5b4701afd48>
Wed Mar 6 12:59:19: Failed Power on 1 Machine <1ac50039-7851-4f30-acd3-c5b4701afd48>
Wed Mar 6 12:59:19: Request failed: com.platform.rfi.manager.exceptions.RFIMachineNotFoundException
                     : Machine ID 1ac50039-7851-4f30-acd3-c5b4701afd48 is not found.
```
# **Commands with job counters combine PROV and RUN job states**

Certain LSF commands report job details, while others only report counters (for example, 10 RUN jobs, 15 PEND jobs). The commands that only report counters, which includes **bqueues** and **bapp**, treat PROV jobs as identical to RUN jobs, so the counter for RUN jobs also includes PROV jobs. This is because PROV is a special type of RUN job: it is basically a job in a RUN state with an active provision action.

For example, if there are 10 RUN jobs and 10 PROV jobs, commands that report job details (such as **bjobs** and **bhist**) report 10 RUN jobs and 10 PROV jobs, while commands that report job counters (such as **bqueues** and **bapp**) report 20 RUN jobs.

# <span id="page-27-0"></span>**Advanced features and administration**

This section describes features of interest to administrators.

# **Managing VM memory**

Configure Dynamic Cluster to manage the amount of memory for VMs.

#### **VM job memory requirement**

The scheduler will match the job to a VM that has sufficient memory. The VMs created by LSF may have standardized memory sizes, so it is normal for a job to run on a VM that has more memory than the job requires.

- v If the VM job does not have any other memory requirement defined, the memory requirement depends on DC\_VMJOB\_MEM\_REQ in lsb.params. The default value of this parameter is 1024 MB, so by default the memory requirement for a VM job is 1024 MB.
- If the VM job is submitted using an application profile, the memory requirement depends on RES\_REQ in lsb.applications.
- v To explicitly define the memory requirement for a VM job, overriding the application profile, define the memory requirement with the **bsub -R "rusage[mem=mem\_req]"** option.

For example, to request 2048 MB of memory:

bsub -R "rusage[mem=2048]" myjob

#### **VM memory size**

The minimum memory size for a new VM cannot be less than 512 MB. The minimum memory size can be greater than 512 MB depending on configuration.

The VMs should be created with standardized memory size, to prevent the hypervisor hosts from being fragmented with multiple VMs of different size. These VMs can easily be reused for jobs with similar memory requirements.

There are two ways to control the memory sizes of new VMs:

- Define fixed values.
- Allow any value that is a multiple of the step size.

If memory sizes are defined as fixed values, the step size configuration is ignored.

#### **Fixed VM memory sizes**

When you define absolute values for memory size, the memory size of any new VM is the smallest of all the choices that satisfy the job's resource requirement.

```
For example, if the dc_conf.lsf_cluster_name.xml parameter
DC_VM_MEMSIZE_DEFINED is set with the following values:
512
1024
2048
4096
```
Then a job that requires 800 MB memory will run on a VM created with 1024 MB memory. If a job requires 1025 MB memory, a VM is created with 2048 MB memory.

**Note:** When defining the maximum VM size allowable on your cluster, use the memory values reported by the **bdc host** command rather than those reported by **lshosts**.

#### **VM memory size based on steps**

If you do not define absolute values for memory size, define the minimum step between sizes. By default, a step is 512 MB. The memory size of any new VM is a multiple of this number. The memory size of any new VM is rounded up from the value required by the job.

For example, in lsb.params, set:

DC\_VM\_MEMSIZE\_STEP = 512

In this example, if a job requires 500 MB memory, the VM is created with 512 MB memory. If a job requires 600 MB memory, a VM is created with 1024 MB memory. A job requiring 1025 MB memory will run in a VM created with 1536 MB memory.

# **Enabling CPU binding**

Dynamic Cluster supports CPU binding of virtual machines in VMware and KVM environments.

By default on a multi-core hypervisor system, a virtual machine is eligible to run on any core of the hypervisor. From time to time, the hypervisor system may switch a VM to a different core based on the load conditions of the core. This behaviour may lead to performance degradation for memory intensive VMs because memory access latency increases if the VM accesses its memory at different memory node. If memory is always allocated from the local node where the VM is running, this latency will be smaller. Ideally, when powering on a virtual machine, a VM should be bound to run on a particular core for its entire lifetime, and therefore use its local memory node based on the default hypervisor policy.

Dynamic Cluster supports this CPU binding feature of virtual machines in VMware and KVM environments. Our tests show a significant performance improvement for jobs running in VMs with CPU binding compared to those running in unbound VMs.

#### **Note:**

- v Dynamic Cluster will not bind a single VM to different memory nodes.
- You cannot enable CPU binding if you are using live migration in the VMware environment.
- v You can enable CPU binding if you are using live migration in the KVM environment, but the VM loses the CPU binding after the live migration is complete.

Complete the following steps to enable CPU binding:

- 1. Edit the following file on your LSF master host: /opt/platform/eservice/esc/conf/services/vmoagent\_service.xml
- 2. In the file, find the following line: <ego:EnvironmentVariable name="VMO\_AGENT\_VM\_CPU\_BINDING">FALSE</ ego:EnvironmentVariable>
- 3. Change the value to TRUE:

```
<ego:EnvironmentVariable name="VMO_AGENT_VM_CPU_BINDING">TRUE</
ego:EnvironmentVariable>
```
- 4. Save the changes to the file.
- 5. Log in as the Platform Cluster Manager administrator. # egosh user logon -u Admin -x Admin
- 6. Restart Platform Cluster Manager:
	- # egosh service stop VMOAgent
	- # egosh service start VMOAgent

# **Hypervisors as physical machines**

I/O operations are not efficient when executed on VMs, it is preferable to run I/O intensive jobs directly on physical machines. To maximize resource usage, Dynamic Cluster supports physical host repurposing between physical machines and hypervisors, based on job demand.

Some supported hypervisor platforms (KVM) allow physical machine jobs to run directly on the idle physical resources of a hypervisor. The physical machine jobs whose templates are satisfied by the hypervisor can run on the hypervisor without the need for any reprovisioning. The hypervisor behaves as both a physical machine and a hypervisor, depending on job demand.

# **VM job preemption**

| | | |

| |

| | | | | | | |

| | |

| | | | | | | | | | |

Preemptive scheduling in LSF allows a pending high-priority job to preempt a running job of lower priority. LSF suspends the lower-priority job and resumes it as soon as possible.

For more information on LSF preemption, see *Preemptive Scheduling* in *Administering IBM Platform LSF*.

When preempting VM jobs, you can live migrate the VM, save the VM to disk, or requeue the job (that is, kill the job and resubmit it to the queue). If a high-priority job is pending, Dynamic Cluster can preempt a lower-priority VM job, then start the high-priority job after the preemption action is finished on the hypervisor. For this to happen, the lower priority job must have a specified preemption action, and either high-priority job must be pending in a preemptive queue (a queue that can preempt other queues), or the low-priority job must belong to a preemptable queue (a queue that can be preempted by other queues).

If the preemption action is to live migrate the VM, you can also specify a second preemption action if the live migration does not start before the specified wait trigger time.

To specify a preemption action for the VM job specify the –dc\_vmaction *action\_name* option at submission time, or specify

DC JOBVM PREEMPTION ACTION="*action name*" in 1sb.applications (for jobs that are submitted to the specified application profile), where *action\_name* is one of the following actions:

v **-dc\_vmaction savevm**: Save the VM.

Saving the VM allows this job to continue later on. This option defines the action that the lower priority (preempted) job takes upon preemption, not the one the higher priority (preempting) job initiates.

v **-dc\_vmaction requeuejob**: Kill the VM job and resubmit it to the queue. The system kills the VM job and submits a new VM job request to the queue.

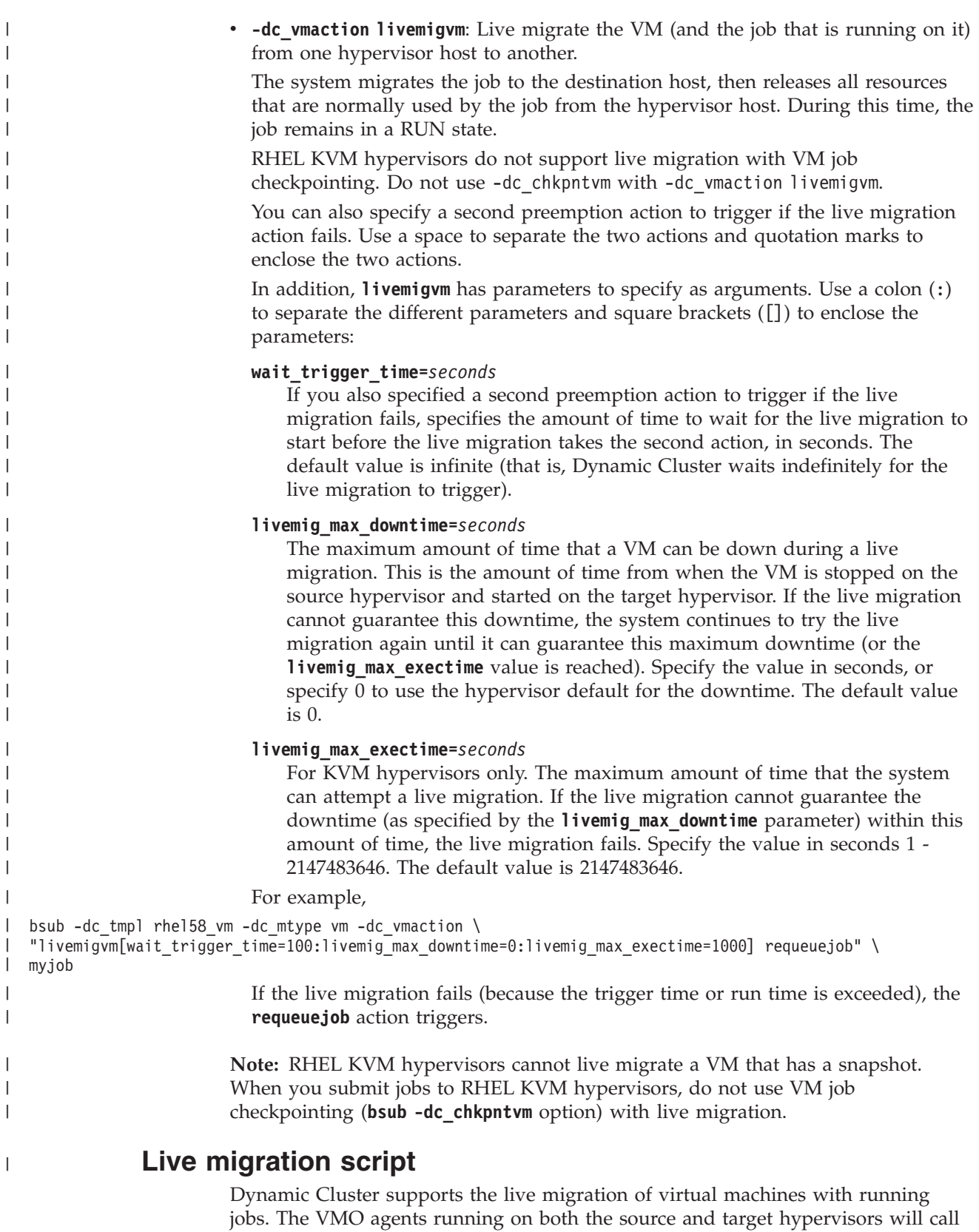

out a script (live\_migrate\_script located in the /opt/platform/virtualization/

4.1/scripts directory on the hypervisors) to perform the live migration.

Chapter 1. Overview **25**

The VMO agent is suspended while the script is running, but if the script is still running after a timeout period, the live migration fails and the VMO agent resumes activity. This timeout is 300 seconds by default, but you can modify this timeout period as follows:

1. Edit the following file on your LSF master host:

/opt/platform/eservice/esc/conf/services/vmoagent\_service.xml

2. In the file, find the following line:

<ego:EnvironmentVariable name="VMO\_AGENT\_LIVE\_MIGRATION\_PRE\_POST\_SCRIPT\_TIMEOUT">timeout\_period</ ego:EnvironmentVariable>

- 3. Change the timeout period to a new timeout period value, in seconds.
- 4. Save the changes to the file.
- 5. Log in as the Platform Cluster Manager administrator.
	- # egosh user logon -u Admin -x Admin
- 6. After saving the changes to the file, restart Platform Cluster Manager:
	- # egosh service stop VMOAgent
	- # egosh ego restart

## **Manual live migration of VM jobs**

| | LSF administrators can manually request a live migration of VM jobs from one hypervisor (the source hypervisor) to another hypervisor (the target hypervisor) by using the **bmig** command. The VM jobs remain running after the live migration. This is useful for removing running jobs from a hypervisor, for example, to prepare the hypervisor for maintenance.

To prevent other jobs from being dispatched onto the hypervisor being prepared for maintenance, keep the hypervisor closed by running the following command:

badmin hclose *source\_hypervisor\_name*

Manual live migration only applies to VM jobs that are running on the source hypervisor at the time of the live migration request. If the source hypervisor is a KVM hypervisor that runs both PM and VM jobs, only VM jobs are live-migrated. Manual live migration occurs after the scheduler finds space on a target hypervisor to place the VM jobs, and only the VM jobs that were running at the time of the request are live-migrated. In addition, a manual live migration only succeeds if there are available hypervisors to accept VM jobs.

To manually live migrate VM, run **bmig** with the -dc\_vmaction livemigvm option:

**bmig** -dc vmaction livemigvm [-M *source hypervisor name*]

**Note:** You cannot specify a target hypervisor using the -m option. The scheduler automatically finds any target hypervisor capable of hosting the VM jobs from the source hypervisor.

A manual live migration is not guaranteed, since there might not be available hypervisors to accept VM jobs, and there is no way to cancel a manual live migration once you requested it. You can set limits on the live migration request by specifying arguments in the -dc\_vmaction livemigvm option:

-dc\_vmaction "livemigvm[*arguments*]"

Specify any of the following optional arguments:

#### **wait\_trigger\_time=***seconds*

The amount of time to wait for a target hypervisor to be available for live migration. After this time, the live migration request times out and the running VM job remains on the source hypervisor. Specify the value in seconds.

#### **livemig\_max\_downtime=***seconds*

The maximum amount of time that a VM can be down during a live migration. This is the amount of time from when the VM is stopped on the source hypervisor and started on the target hypervisor. If the live migration cannot guarantee this downtime, the system continues to try the live migration again until it can guarantee this maximum downtime (or the value of livemig max exectime or the DC LIVEMIG MAX EXEC TIME parameter in dc\_conf.*cluster\_name*.xml is reached). Specify the value in seconds, or specify 0 to use the hypervisor default for the downtime. This argument overwrites the value of the **DC\_LIVEMIG\_MAX\_DOWN\_TIME** parameter in dc\_conf.*cluster\_name*.xml.

#### **livemig\_max\_exectime=***seconds*

The maximum amount of time that the system can attempt a live migration. Specify the value in seconds 1 - 2147483646. This argument overwrites the value of the DC\_LIVEMIG\_MAX\_EXEC\_TIME parameter in dc\_conf.*cluster\_name*.xml.

When you use any of the optional arguments, separate multiple arguments with a colon, enclose the arguments in square brackets ([]), then enclose the entire **livemigvm** subcommand string in quotation marks.

For example,

bmig

"livemigvm[wait\_trigger\_time=600:livemig\_max\_downtime=0:livemig\_max\_exectime=600]"

## **Host memory defragmentation**

Enable and configure host memory defragmentation to allow large memory jobs to run on large memory hosts.

A large memory host tends to experience memory fragmentation when small memory jobs are running on the host. Since jobs run with different memory requirements, it is unlikely for a large memory host to have large blocks memory available for large memory jobs, especially in busy clusters. Large memory jobs must wait for small memory jobs to complete before running on the large memory hosts.

When this occurs, the host memory may become underutilized when a large memory host is running a few small memory jobs, which means that the remaining memory in the host is not being utilized. Another aspect of this case is that relatively large memory jobs remain pending while waiting for these small memory jobs to finish. Large memory jobs can only run on large memory hosts, while other hosts may run small memory jobs.

In order to schedule large memory jobs, Dynamic Cluster can use live migration to move small memory jobs from large memory hosts. In this way, large memory hosts are reserved for large memory jobs while small memory jobs are live-migrated. This is host memory defragmentation. Host memory defragmentation works when jobs are using guaranteed resources and does not

rely on queue priority. Large memory jobs in lower priority queues can trigger a live migration to smaller memory jobs in a higher or equal priority queue.

#### **How host memory defragmentation works**

Host memory defragmentation is configured at the queue level. Users can submit large memory jobs (with memory resource requirements) to this queue. If the large memory job pends because there are no hosts with enough available memory to run the job, Dynamic Cluster finds and reserves a host that can run the large memory job. After reserving the host, Dynamic Cluster live-migrates the smaller VM jobs to other hosts.

The reservation for the large memory job lasts until one of the following occurs:

- The job is dispatched to the reserved host.
- The reservation times out.
- v Another large memory host becomes available for the job.
- The job is preempted by a higher priority job.

In general, a reservation made by host memory defragmentation occurs as long as a large memory job is entitled to use a guarantee pool that includes a source hypervisor. Small memory jobs can find other (target) hypervisors as long as its guaranteed SLA is satisfied.

A large memory job can be a VM job or a PM job, but it must be a Dynamic Cluster job (that is, the job must be submitted with a Dynamic Cluster template). For PM jobs, the hypervisor host must be KVM and configured with a Dynamic Cluster template.

#### **Configuring host memory defragmentation**

Enable and configure host memory defragmentation at the queue level. When you enable host memory defragmentation for a queue, users can submit large memory jobs to this queue to ensure that Dynamic Cluster can make large memory hosts available to run these large memory jobs.

- 1. Log in as the LSF administrator to any host in the cluster.
- 2. Edit the lsb.queues file.

| | | | | | | | | | | | | | | | | | | | | | | |

3. Define **DC\_HOST\_DEFRAG\_TIMEOUT** to specify how long a host memory defragmentation reservation lasts, in minutes, until the reservation times out.

**DC\_HOST\_DEFRAG\_TIMEOUT =** *time\_in\_minutes*

Specifying this parameter enables host memory defragmentation for the queue.

4. Optional: Define **DC\_HOST\_DEFRAG\_MIN\_PENDING\_TIME** to specify how long a job is pending, in minutes, before it triggers a host memory defragmentation.

**DC\_HOST\_DEFRAG\_MIN\_PENDING\_TIME =** *time\_in\_minutes*

If a job cannot find an available host with enough memory, the job pends. This parameter specifies how long the job waits for a host to become available before triggering a host memory defragmentation to make a host become available.

The default is 0 (the job triggers a host memory defragmentation immediately if it cannot find an available host).

5. Optional: Define **DC\_HOST\_DEFRAG\_MIN\_MEMSIZE** to specify that a job triggers a host memory defragmentation if its rusage mem requirement (that is, its memory resource requirement) is larger than or equal to this value.

**DC\_HOST\_DEFRAG\_MIN\_MEMSIZE =** *size\_in\_GB*

This parameter specifies the minimum memory that is requested before a job is considered a "large memory job" that can trigger a host memory defragmentation.

The default is 0 (any jobs with a memory resource requirement can trigger a host memory defragmentation).

6. Optional: To throttle the number of concurrent live migrations due to host memory defragmentation, edit the lsb.params file and specify **DC\_HOST\_DEFRAG\_MAX\_CONCURRENT\_NUM\_JOBS**.

**DC\_HOST\_DEFRAG\_MAX\_CONCURRENT\_NUM\_JOBS =** *integer*

Specify the maximum concurrent number of Dynamic Cluster jobs that can trigger a host memory defragmentation.

Using this parameter allows you to manage any performance impact on regular scheduler, and controls the load on network and storage infrastructure (that is, to prevent "I/O storms").

By default, VM jobs are subject to live migration when their hypervisor hosts are selected for host memory defragmentation. To indicate that a job cannot be live migrated, specify -dc\_livemigvm n at the job submission time. At the application profile level, specify DC\_LIVEMIGVM = N and a job can be submitted to the application file. In esub scripts, specify LSB\_SUB4\_DC\_NOT\_MIGRATABLE=Y.

Submit a job with a large memory job requirement (that is, a job with -R 'rusage[mem=*memory\_requirement*]') to a queue configured with **DC\_HOST\_DEFRAG\_TIMEOUT**. If there is no immediate resource available for the job (within the period as specified by the **DC\_HOST\_DEFRAG\_MIN\_PENDING\_TIME** parameter), Dynamic Cluster attempts a host memory defragmentation under the following conditions:

- v The job is pending because there are no hosts with enough available memory to run the job.
- There are smaller VM jobs that are running on a source hypervisor and these jobs can be live-migrated to other (target) hypervisors.

For example, if you specify **DC\_HOST\_DEFRAG\_TIMEOUT** in lsb.queues for the hostdefrag queue, any job with a memory requirement that you submit to the hostdefrag queue (that is, by submitting a job with -q hostdefrag -R 'rusage[mem=*memory\_requirement*]') can trigger a host memory defragmentation if there are no available hosts to run the job (subject to the other host memory defragmentation parameters).

To verify that a queue has host memory defragmentation enabled, run bqueues -l *queue\_name* and verify that **DC\_HOST\_DEFRAG\_TIMEOUT** displays a value. If there are other host memory defragmentation parameters, these parameters also display their configured values.

# **Manually saving VMs to disk**

| | | | | | | | | | | | | |

> | | | | |

> | | | | | | | | | |

| | | | | |

| | | |

 $\overline{1}$ 

VMs (and jobs running on them) may be saved to disk using the **bmig** command (normally used to migrate VMs).

To save a VM to disk, run **bmig** with the -dc\_vmaction savevm option without selecting a source or target hypervisor name:

**bmig** [-f ] [-J *VM\_job\_name*] [-dc\_vmaction savevm]

# **Distinguishing provisioning time from running time**

Dynamic Cluster jobs will distinguish between provisioning time (when the jobs are in the PROV job state) and running time (when the jobs are in the RUN job state) to show a more accurate job status and be able to determine how much time jobs are spent actually running.

To enable this feature, specify LSB\_DC\_DISP\_PROVISION\_TIME=Y in lsf.conf. When enabled, the following commands distinguish provisioning time from running time:

- **bacct** shows the total provisioning time of each Dynamic Cluster job.
- v **bhist -l** shows the amount of time the Dynamic Cluster jobs spent in the PROV state in addition to the RUN state.
- v **bjobs** and **bjobs -sum** show Dynamic Cluster jobs in provisioning as PROV instead of RUN until the provisioning is complete and the job is started.

The **bacct**, **bhist**, and **bjobs** commands show the PROV job state when Dynamic Cluster jobs are provisioning. In addition, the job query API also uses the PROV job state, allowing other applications to distinguish between provisioning time and running time.

Certain LSF commands report job details, while others only report counters (for example, 10 RUN jobs, 15 PEND jobs). The commands that only report counters, which includes **bqueues** and **bapp**, treat PROV jobs as identical to RUN jobs, so the counter for RUN jobs also includes PROV jobs. This is because PROV is a special type of RUN job: it is basically a job in a RUN state with an active provision action.

For example, if there are 10 RUN jobs and 10 PROV jobs, commands that report job details (such as **bjobs**, **bhist**, and **bacct**) report 10 RUN jobs and 10 PROV jobs, while commands that report job counters (such as **bqueues** and **bapp**) report 20 RUN jobs.

# **Enabling Dynamic Cluster hosts to run any LSF job**

Enable Dynamic Cluster hosts to run any non-Dynamic Cluster jobs.

By default, Dynamic Cluster hosts only run Dynamic Cluster jobs. To enable Dynamic Cluster hosts to run any non-Dynamic Cluster jobs (that is, to run jobs that do not specify any Dynamic Cluster templates), set up a default external submission (**esub**) script that modifies all non-Dynamic Cluster to run on either physical or virtual Dynamic Cluster hosts.

1. Create an external submission (**esub**) script file named esub.myesub in the directory specified by the **LSF\_SERVERDIR** paramater in lsf.conf.

Create the script file based on whether you want non-Dynamic Cluster jobs to run on physical or virtual machines.

• To modify all non-Dynamic Cluster jobs to run on physical Dynamic Cluster hosts:

```
#!/bin/sh
#
if [ -z "$LSB_SUB_PARM_FILE" ]; then
    # if not set do nothing
    exit 0
fi
exec 1>&2
. $LSB_SUB_PARM_FILE
```
```
if \lceil -z "$LSB SUB4 DC TEMPLATE" \rceil; then
          if [ "$LSB SUB QUEUE" == "priority" ]; then
              echo "LSB_SUB4_DC_TEMPLATE=\"VM_T1\"" >> $LSB_SUB_MODIFY_FILE
          else
              echo "LSB_SUB4_DC_TEMPLATE=\"any\"" >> $LSB_SUB_MODIFY_FILE
          fi
     fi
     if [ -z "$LSB_SUB4_DC_MTYPE_VM" ] && [ -z "$LSB_SUB4_DC_MTYPE_PM" ]; then
          echo "LSB_SUB4_DC_MTYPE_ANY=Y" >> $LSB_SUB_MODIFY_FILE
     fi
   • To modify all non-Dynamic Cluster jobs to run on virtual Dynamic Cluster
     hosts:
     if [ -z "$LSB SUB4 DC TEMPLATE" ]; then
          # Select dc template based on queue
          if [ "$LSB SUB QUEUE" == "QUEUE 1" ]; then
              echo "LSB_SUB4_DC_TEMPLATE=\"vm1\"" >> $LSB_SUB_MODIFY_FILE
          else
              echo "LSB_SUB4_DC_TEMPLATE=\"any\"" >> $LSB_SUB_MODIFY_FILE
          fi
     fi
     #Check if -dc vmaction save is specified, if not, then select action based on queue
     if [ -z "$LSB_SUB4_DC_PREEMPTACTION_VM" ]; then
          #Select dc_vmaction based on queue
          echo "LSB_SUB4_DC_PREEMPTACTION_VM=\"savevm\"" >> $LSB_SUB_MODIFY_FILE
     fi
     #Check if -dc mtype vm is specified, if not, then let job running on DC VM host
     if [ -z "$LSB_SUB4_DC_MTYPE_PM" ] && [ -z "$LSB_SUB4_DC_MTYPE_ANY" ]; then
          echo "LSB_SUB4_DC_MTYPE_VM=Y" >> $LSB_SUB_MODIFY_FILE
      fi
2. Configure LSF to specify a mandatory esub method to apply to all job
   submissions.
```
Edit lsf.conf and specify the LSB\_ESUB\_METHOD parameter:

LSB\_ESUB\_METHOD="myesub"

3. Restart **mbatchd** for your changes to take effect. badmin mbdrestart

# **VM job checkpoint and restart**

Checkpointing enables Dynamic Cluster users to pause and save the current state of memory and local disk of a VM running a job. The checkpoint files allow users to restart the VM job on the same physical server or a different physical server so that it continues processing from the point at which the checkpoint files were written.

When a user submits a VM job with a checkpoint, Dynamic Cluster saves the current state of the VM ("checkpoints") at the initial specified time, and repeats the process again when the job reaches the specified time interval. Dynamic Cluster only checkpoints the VM job when the job is running, so if the job state changes during the checkpointing period (for example, the job is finished, killed, or suspended), Dynamic Cluster does not checkpoint the VM job. Dynamic Cluster only keeps one checkpoint file for each job. If Dynamic Cluster checkpoints a VM job multiple times, the newest checkpoint file always overwrites the last checkpoint file.

Dynamic Cluster automatically restarts a checkpointed VM job only when the job status becomes UNKNOWN. When restarting the VM job, Dynamic Cluster restores the VM from the last checkpoint. If there is no checkpoint for the VM job yet, LSF kills the job and requeues it, where it is rerun from the beginning with the same job ID. To use checkpointing, LSF must be able to rerun the job, either by submitting it to a rerunnable queue or by using the **bsub -r** option.

It is possible for the VM to be down but the physical execution host to be available. Therefore, it is possible for the VM to reschedule on the same execution host. To reduce the chance of repeating the failure, Dynamic Cluster places the original execution host at the end of the candidate host list, so that Dynamic Cluster attempts to reschedule the job on other execution hosts first.

If Dynamic Cluster fails to create a checkpoint, the VM job continues to run and Dynamic Cluster attempts to create another checkpoint at the next scheduled checkpoint time. The last successful checkpoint is always kept regardless of subsequent checkpoint failures.

If the VM could not be restored from the last checkpoint, the VM job cannot be restarted, so the job status remains UNKNOWN. If this occurs, LSF will continue attempting to restore the VM.

## **Preemption of checkpointed VM jobs**

A VM job cannot be preempted if a checkpoint is in progress. The preemption occurs after the checkpoint is complete.

If a checkpointed VM job is preempted, the checkpoint for the VM job may be kept or deleted for the newly-preempted job, depending on the specified preemption action:

#### **savevm**

The checkpoint is kept. After the VM job resumes, if the job status becomes UNKNOWN, its VM is restored from the last checkpoint.

#### **livemigvm**

The checkpoint is kept. After the live migration finishes, if the job status becomes UNKNOWN, its VM is restored from the last checkpoint.

RHEL KVM hypervisors do not support live migration with VM job checkpointing. Do not use -dc\_chkpntvm with the livemigvm preemption action.

## **requeuejob**

The checkpoint is deleted, and no further checkpoint action is taken.

## **Submitting a VM job with checkpointing enabled**

To submit a VM job with checkpointing enabled, use the **bsub -dc\_chkpntvm** option or the **DC\_CHKPNTVM** parameter in lsb.applications to specify the initial and recurring time to create a checkpoint of the VM job.

### **Note:**

- v Do not use LSF checkpointing (the **bsub -k** option) with Dynamic Cluster VM job checkpointing. If you use LSF checkpointing with VM job checkpointing, Dynamic Cluster rejects the job submission.
- RHEL KVM hypervisors do not live migrate a VM that has a snapshot. Do not use VM job checkpointing (-dc\_chkpntvm) with live migration (-dc\_vmaction livemigvm) for the same job.
- v To specify a custom checkpoint interval for an individual job, use the **bsub -dc\_chkpntvm** option:

-dc\_chkpntvm "init=*initial\_minutes interval\_minutes*"

where *initial\_minutes* is the time for the initial VM job checkpoint in minutes after the job was dispatched and *interval\_minutes* is the amount of time after the previous checkpoint to create subsequent checkpoints.

For example,

bsub ... -r -dc\_chkpntvm "init=60 15"

The first checkpoint is created 60 minutes after the job is dispatched, and a new checkpoint is created every 15 minutes after the previous checkpoint.

v To specify a custom checkpoint interval for all jobs, use the **DC\_CHKPNTVM** parameter in lsb.applications:

### DC\_CHKPNTVM=*initial\_minutes interval\_minutes*

where *initial\_minutes* is the time for the initial VM job checkpoint in minutes after the job was dispatched and *interval\_minutes* is the amount of time after the previous checkpoint to create subsequent checkpoints.

For example,

DC\_CHKPNTVM=120 30

The first checkpoint is created 120 minutes after the job is dispatched, and a new checkpoint is created every 30 minutes after the previous checkpoint.

# **Chapter 2. Reference**

# **Commands**

The following commands are new or modified.

# **bdc**

## **Synopsis**

**bdc** *subcommand*

**bdc** [**-h** | **-V**]

## **Description**

**bdc** provides a set of subcommands to monitor Dynamic Cluster. If there are no specified subcommands, **bdc** prompts for a subcommand from standard input.

Information about each subcommand is available through the help command.

## **Subcommand synopsis**

The following subcommands are supported:

**action**

**hist**

**param**

**tmpl**

**vm**

**host**

**help** [*subcommand* ...] | **?** [*subcommand* ...]

**quit**

## **Options**

*subcommand*

Executes the specified subcommand. See Usage section.

**-h**

Prints command usage to stderr and exits.

### **-V**

Prints LSF release version to stderr and exits.

## **Usage**

## **action [-l] [-w] [-p req\_id...|-j job\_id...]**

Show information about provision actions. This subcommand shows information from memory. For information about older jobs, use **bdc hist**.

By default, only shows the following information:

REQ\_ID - provision request ID. There is one provision request per job. (numeric)

JOB\_ID - LSF job ID (numeric)

STATUS - status of the job's provisioning request:

- $\bullet$  active = one or more actions in the request are in progress
- v done = all actions in the request are done
- failed = the request failed to complete

BEGIN - date and time the request was made (Weekday Month dd hh:mm:ss)

END - date and time the request finished (Weekday Month dd hh:mm:ss)

NACTS - number of provision actions in the request (numeric)

**-l**

Long format. Shows the following additional information:

HOSTS - host names

ACTIONID - provision action ID (req\_ID.subreq\_ID.step\_ID)

ACTION - provision action

TARGET - VM or PM machine ID

HOSTNAME - VM or PM machine name

HYPERVISOR - host name. Shows a dash "-" if the job is a PM job.

DC\_TEMPLATE - Dynamic Cluster machine template used. Shows a dash "-" if not required.

STATUS - status of the provisioning action:

- active  $=$  the action is in progress
- $\cdot$  done = the action is complete
- $\bullet$  wait = the action is not started, it may be dependent on another action in the same provision request
- failed = the action failed to complete

**-w**

Wide format. Displays information without truncating it.

**-p req\_ID**

Provision request ID.

Cannot be used with -j.

**-j job\_ID**

Job ID.

Cannot be used with -p.

**Example output**

# bdc action REQ ID JOB ID STATUS BEGIN END END NACT 235 1[24] done Tue Nov 20 11:43:46 2012 Tue Nov 20 11:43:46 2012 1 # bdc action -l REQ\_ID<235> JOB\_ID STATUS BEGIN END NACT 1[24] done Tue Nov 20 11:43:46 2012 Tue Nov 20 11:43:46 2012 1 HOSTS ac-kvm1 <Action details> ACTIONID 1.1.1 ACTION IDLE\_VM STATUS done TARGET 4c136d83-2639-4ca0-b1d4-fe3a85aa66fe HOSTNAME kvmvm6 DC\_TEMPLATE rh48<br>HYPERVISOR dc-kvm1 HYPERVISOR

## **hist [-a] [-l | -w] [-f event\_file | -n num\_event\_files][-t begin\_time[,end\_time]] [-p req\_ID... | -j job\_ID | -j jobID[index]...]**

Show historic information about provisioning requests. This subcommand shows information from the event log files. For more information about recent jobs, use **bdc -action**.

By default, show information about unfinished requests only (exclude failed and done status).

By default, show information from the current event log file only.

By default, show the following information:

REQ\_ID - provision request ID (numeric)

STATUS - status of the job's provision request (wait, active, failed, done ...)

JOB\_ID - LSF job ID (numeric)

BEGIN - date and time the request was made (Weekday Month dd hh:mm:ss)

END - date and time the request finished (Weekday Month dd hh:mm:ss)

**-a**

Show information about all provision requests (both finished and unfinished).

**-l**

Long format.

**-w**

Wide format. Displays information without truncating it.

#### **-f event\_file**

Show information from the specified event log file. Specify the event log file name. Specify either an absolute or a relative path.

The specified file path can contain up to 4094 characters for UNIX.

**-n num\_event\_files | -n 0**

Show information from the specified number of event log files. Specify an integer up to 100.

Searches the specified number of event logs, starting with the current event log and working through the most recent consecutively numbered logs. Specify 0 to specify all the event log files, up to a maximum of 100.

If you delete a file, you break the consecutive numbering, and older files are inaccessible to **bdc hist**. For example, if you specify 3, LSF searches:

dc.events

dc.events.1

dc.events.2

If you specify 4, LSF searches:

dc.events

dc.events.1

dc.events.2

dc.events.3

However, if dc.events.2 is missing, both searches include only dc.events and dc.events.1.

## **[-t begin\_time[,end\_time]]**

Show information about events in the specified time frame. If you do not specify the end time, the end time is the current time.

Specify time in the format yyyy/mm/dd/HH:MM. Do not include spaces in the time interval string.

For more information about the syntax, see "Time interval format" at the end of the LSF **bhist** command reference.

```
[-j job_ID | -j jobID[index]...]
```
Show information about the specified jobs. Specify the job ID or job array ID.

To search multiple files, use **-j** with **-f** or **-n**.

**-l**

Long format. For each request, shows detailed information about the actions in the request and their progress.

**-p req\_ID...**

Show information about the specified provision requests only.

To search multiple files, use **-p** with **-f** or **-n**.

#### **Example output**

```
# bdc hist -1 -p 1
Provision request <1> for Job <1936>
Thu Jun 9 00:28:14: Requested on 1 Hosts <host003>;
Thu Jun 9 00:28:14: Requested 1 idle Machine <d22c1e89-2fa5-4b24-9f25-f278469d915b>
Thu Jun 9 00:28:14: Request completed
```
## **host [-l | -w] [host\_name...]**

Show information about physical machines or hypervisors.

By default, only shows the following information:

NAME - host name

STATUS - host status (for example, on, off)

TYPE - machine type (for example, HV\_PM)

TEMPLATE - Dynamic Cluster machine template name

CPUS - number of CPUs on the host (numeric)

MAXMEM - maximum memory on the host, in MB (numeric)

RESGROUP - resource group that the host belongs to

NPMJOBS - number of physical machine jobs on the host (numeric) directly

**-l**

Long format. Shows the following additional information:

PCMAE\_TMPL\_NAME - Platform Cluster Manager Advanced Edition template name

PPS\_NAME - post-provisioning script

PPS\_ARGUMENTS - arguments to the post-provisioning script

JOBIDS - job ID of jobs running on the host

MIN\_TTL - minimum time to live, in seconds (numeric)

CREATION\_TIME - creation time

POWER\_ON\_TIME - time the host powered on

POWER\_OFF\_TIME - time the host powered off

#### **-w**

Wide format. Displays information without truncating it.

### **Example output**

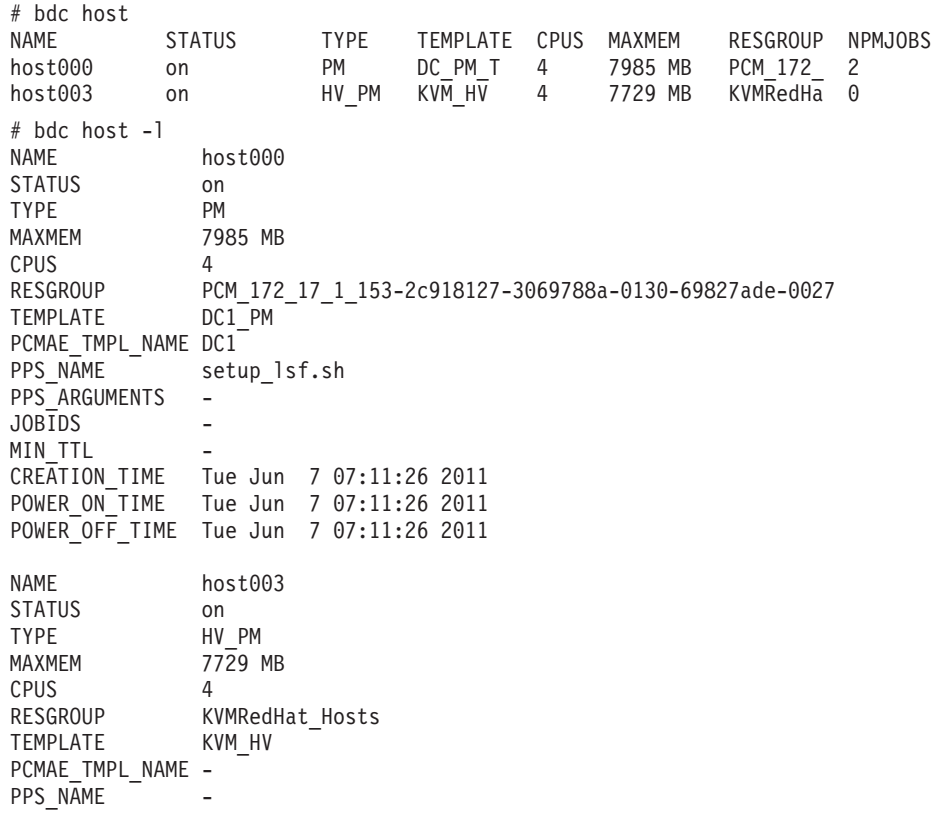

```
PPS_ARGUMENTS -
JOBIDS -
MIN TTL
CREATION_TIME -
POWER_ON_TIME -
POWER OFF TIME -
```
## **param [-l]**

Show information about Dynamic Cluster configuration parameters.

By default, shows parameter name and value.

**-l**

Long format. Shows a description of each parameter displayed.

#### **tmpl [-l | -w] [-i template\_ID] [-n template\_name][-g resource\_group]**

Show information about Dynamic Cluster machine templates.

By default, only shows the following information:

NAME = template name

MACHINE\_TYPE = PM or VM

RESGROUP = resource group name (if type is shared).

**-l**

Long format. Shows the following additional information:

HV\_TYPE = technical type of template hypervisor

PCMAE\_TMPL\_NAME = name of Platform Cluster Manager Advanced Edition template associated to this Dynamic Cluster template

PCMAE\_TMPL\_ID = unique template ID

PPS\_NAME = name of the post-provisioning script associated to this template

PPS\_ARGUMENTS = arguments of the post-provisioning script associated to this template

DESCRIPTION = description string

Cannot be used with -w.

**-w**

Wide format. Displays information without truncating it.

Cannot be used with -l.

#### **-g resource\_group**

Show information for templates in the specified resource group.

**-n template\_name**

Show information for the specified templates. Specify the template name.

**-i template\_ID**

Show information for the specified templates. Specify the template ID.

#### **Example output**

| # bdc tmpl<br>NAME<br>vm1<br>DC1 PM<br>KVM HV                                                                                                    | MACHINE TYPE<br>VM<br>PM<br>PM                                                                                                    | <b>RESGROUP</b><br>KVMRedHat Hosts<br>PCM 172 17 1 153-2c918<br>PCM 172 17 1 153-2c918 |
|----------------------------------------------------------------------------------------------------|----------------------------------------------------------------------------------------------------|----------------------------------------------------------------------------------------|
| $#$ bdc tmpl $-1$<br><b>NAME</b><br>HV TYPE<br>MACHINE TYPE<br><b>RESGROUP</b><br>PCMAE TMPL NAME<br>PCMAE TMPL ID<br><b>PPS NAME</b><br>PPS ARGUMENTS<br>DESCRIPTION | vm1<br><b>KVM</b><br>VM<br>KVMRedHat Hosts<br>$my$ tmpl1<br>de2d35bc-dba7-ddf2-5e34-3d53323d2d48<br>setup.sh<br>Dynamic Cluster template for VM |                                                                                        |

**vm [-l | -w] [-a] [***vm\_host\_name* **...]**

Show information about VMs.

By default, only shows information for VMs that have a job associated, or are in the following states:

on

saving

saved

starting

shuttingdown

installing

uninstalling

bdc vm -a shows the following extra states:

unknown

off

By default, only shows the following information:

HOST\_NAME

STATUS

**HYPERVISOR** 

TEMPLATE

MAXMEM

VCPUS

JOB\_ID

**-a**

Show information about VMs in all states.

**-l**

Long format. Shows the following additional information: UUID VM\_NAME PCMAE\_TMPL\_NAME

PPS\_NAME PPS\_ARGUMENTS RESGROUP MIN\_TTL MAX\_TTL CREATION\_TIME POWER\_ON\_TIME POWER\_OFF\_TIME

**-w**

Wide format. Displays information without truncating it.

### *vm\_host\_name* **...**

Show information about the specified VMs only. Specify the VM host name. Use space to separate names in a list.

## **Example output**

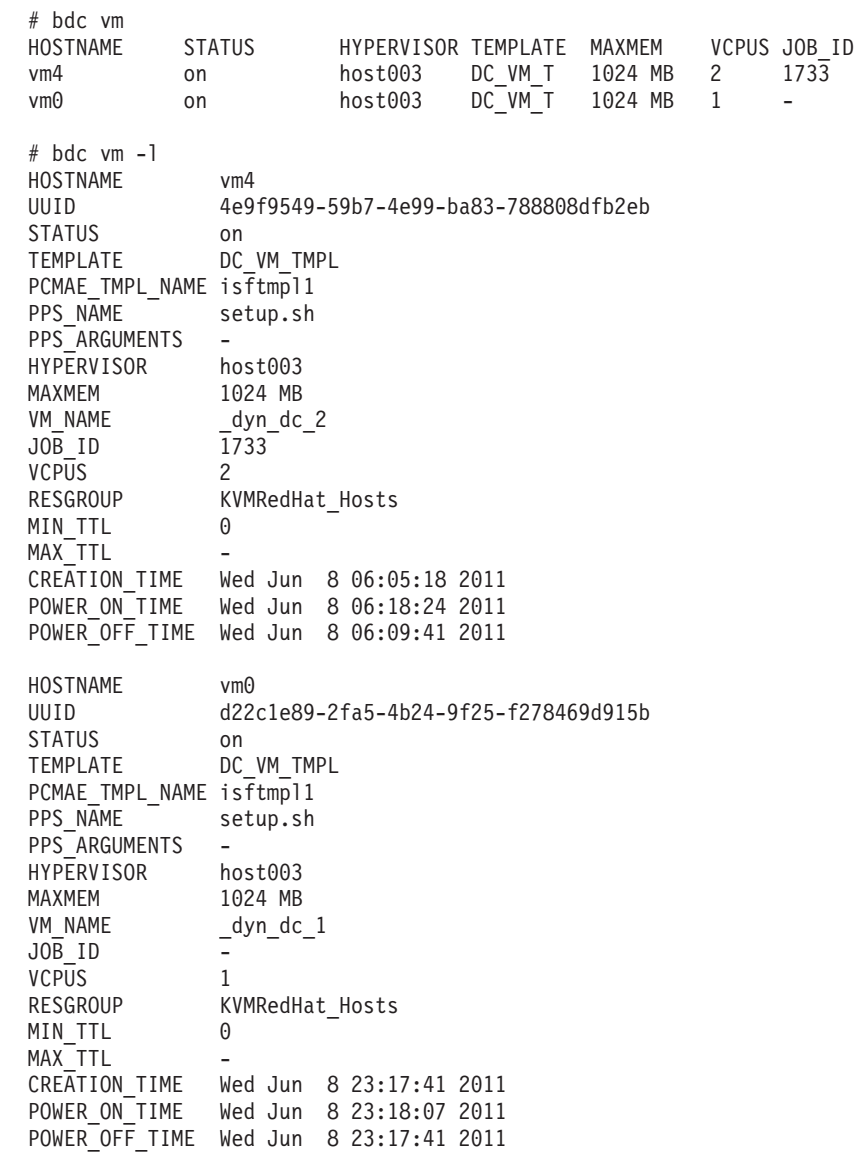

# **bacct**

**-l**

New **bacct -l** output displays the provisioning time of Dynamic Cluster jobs.

## **bapp**

- **-l** Shows Dynamic Cluster parameters:
	- DC\_MACHINE\_TEMPLATES
	- DC\_MACHINE\_TYPE
	- DC\_VMJOB\_PREEMPTION\_ACTION

## **bhist**

**-l**

New **bhist -l** output displays provisioning requests and the status related to jobs.

If the display of provisioning time is enabled (LSB\_DC\_DISP\_PROVISION\_TIME=Y in lsf.conf), new **bhist -l** output displays the provisioning time of Dynamic Cluster jobs (in the PROV state), which is distinguished from the RUN state.

## **bhosts**

**-a**

Dynamic Cluster only. Show information about all hosts, including Dynamic Cluster virtual machine hosts configured with the jobvm resource.

Default output includes only standard LSF hosts and Dynamic Cluster hosts configured with the dchost resource.

# **bjobs**

## **-l**

Displays Dynamic Cluster-specific information.

#### **-sum**

New **bjobs -sum** output displays the number of Dynamic Cluster jobs that are currently provisioning.

## **Example output**

# bjobs -l 1936 Job <1936>, User <root>, Project <default>, Application <AP\_vm>, Status <RUN>, Queue <normal>, Command <myjob> Thu Jun 9 00:28:08: Submitted from host <vmodev04.corp.com>, CWD </scratch/qa/user1/testenv/lsf\_dc/work/ cluster\_dc/dc>, Re-runnable; Thu Jun 9 00:28:14: Started on <host003>, Execution Home </root>, Execution CWD </scratch/qa/user1/testenv/lsf\_dc/work /cluster\_dc/dc>, Execution rusage <[mem=1024.00]>; Thu Jun 9 00:28:14: Running on virtual machine <vm0>; Thu Jun 9 00:29:01: Resource usage collected. MEM: 3 Mbytes; SWAP: 137 Mbytes; NTHREAD: 4 PGID: 11710; PIDs: 11710 11711 11713 SCHEDULING PARAMETERS:

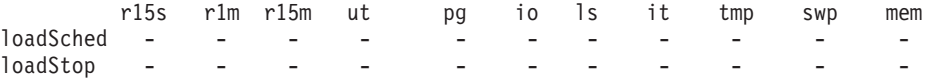

## **bmig**

**bmig** [**-dc\_vmaction savevm**] [**-M "***host\_name* ...**"**] [**-m "***host\_name* ...**"**] [**-u** *user\_name* | **-u all**] [**-J job\_name**] [*job\_ID* | **"***job\_ID***[***index\_list***]"** ...]

**bmig** [**-dc\_vmaction livemigvm**] [**-M "***host\_name* ...**"**] [**-u** *user\_name* | **-u all**] [**-J job\_name**] [*job\_ID* | **"***job\_ID***[***index\_list***]"** ...]

Saves a VM job to disk.

#### **-dc\_vmaction savevm**

Saves the specified VM job to disk.

If specified with -m *target\_hypervisor\_name* (and, optionally, -M *source\_hypervisor\_name*), migrates the VM job to the target hypervisor.

### **-dc\_vmaction livemigvm**

**-dc\_vmaction "livemigvm[***arguments***]"**

LSF administrators only. Manually live-migrates a VM job from the specified source hypervisor to another hypervisor, if available. The VM job remains running after the live migration. This is useful for removing running jobs from a hypervisor, for example, to prepare the hypervisor for maintenance.

The following arguments are optional.

#### **wait\_trigger\_time=***seconds*

The amount of time to wait for a target hypervisor to be available for live migration. After this time, the live migration request times out and the running VM job remains on the source hypervisor. Specify the value in seconds.

#### **livemig\_max\_downtime=***seconds*

The maximum amount of time that a VM can be down during a live migration. This is the amount of time from when the VM is stopped on the source hypervisor and started on the target hypervisor. If the live migration cannot guarantee this down time, the system will continue to retry the live migration until it can guarantee this maximum down time (or the value of livemig\_max\_exectime or the **DC\_LIVEMIG\_MAX\_EXEC\_TIME** parameter in dc\_conf.*cluster\_name*.xml is reached). Specify the value in seconds, or specify 0 to use the hypervisor default for the down time. This argument overwrites the value of the **DC\_LIVEMIG\_MAX\_DOWN\_TIME** parameter in dc\_conf.*cluster\_name*.xml.

#### **livemig\_max\_exectime=***seconds*

The maximum amount of time that the system can attempt a live migration. If the live migration cannot guarantee the down time (as specified by livemig\_max\_exectime or the **DC\_LIVEMIG\_MAX\_DOWN\_TIME** parameter in dc\_conf.*cluster\_name*.xml.) within this amount of time, the live migration fails. Specify the value in seconds from 1 to 2147483646. This argument overwrites the value of the **DC\_LIVEMIG\_MAX\_EXEC\_TIME** parameter in dc\_conf.*cluster\_name*.xml.

When using any of the optional arguments, separate multiple arguments with a colon, enclose the arguments in square brackets ([]), then enclose the entire **livemigvm** subcommand string in quotation marks.

For example,

bmig "livemigvm[wait\_trigger\_time=600:livemig\_max\_downtime=0:livemig\_max\_exectime=600]"

## **bmod**

**bmod** [**-dc\_tmpl none** | **-dc\_tmpln** | **-dc\_vmactionn** | **-dc\_livemigvmn** ]

**bmod** [**-dc\_tmpl any** | **"***DC\_template\_name* ...**"**] [**-dc\_mtype pm** | **-dc\_mtype vm** [[[**-dc\_vmaction savevm** | **livemigvm** | **requeuejob**] | **-dc\_vmactionn**] [**-dc\_livemigvm y** | **-dc\_livemigvm n** | **-dc\_livemigvmn**]] | **-dc\_mtype any** [[[**-dc\_vmaction savevm** | **livemigvm** | **requeuejob**] | **-dc\_vmactionn**] [**-dc\_livemigvm y** | **-dc\_livemigvm n** | **-dc\_livemigvmn**]] [**-dc\_chkpntvm "**[**init=***initial\_chkpnt\_period chkpnt\_period*]**"**]

```
-dc tmpl none | any | "template name..."
```
Dynamic Cluster only.

Modifies jobs with the specified Dynamic Cluster templates that the job can use. Specify the name of one or more Dynamic Cluster templates that the job can use, or use the any or none keywords. Separate names in the list with space. Using this option makes the job use Dynamic Cluster provisioning.

Specify -dc tmpl none to use none of the templates, and the job also ignores the -dc\_mtype and -dc\_vmaction options.

When you define Dynamic Cluster templates on the command line, DC\_MACHINE\_TEMPLATES in lsb.applications is ignored.

### **-dc\_tmpln**

Dynamic Cluster only.

Cancels previous -dc\_tmpl settings.

## **-dc\_chkpntvm "[init=***initial\_chkpnt\_period chkpnt\_period***]"**

Dynamic Cluster only.

Modify the VM job checkpointing parameters by modifying the initial checkpoint time and recurring checkpoint interval.

## **-dc\_livemigvmy|n**

Dynamic Cluster only.

Modifies a job on whether it can be live migrated when its hypervisor host is selected for host memory defragmentation.

Specify **-dc\_livemigvm y** and your job is live migrated if its hypervisor host is selected for host memory defragmentation.

Specify **-dc\_livemigvm n** to indicate that your job cannot be live migrated.

## **-dc\_livemigvmn**

Dynamic Cluster only.

Cancels previous -dc\_livemgvm settings.

## **-dc\_mtype vm | pm | any**

Dynamic Cluster only.

Modifies the Dynamic Cluster job to run on a particular type of machine. This value is ignored if **-dc\_tmpl** is not also used or if you used **-dc\_tmpl none**.

Specify **-dc\_mtype vm** if you want the Dynamic Cluster job to be a VM job.

Specify **-dc\_mtype pm** if you want the job to run on physical machines.

By default, Dynamic Cluster jobs run on any machines. The syntax **-dc\_mtype any** is supported to specify this explicitly (physical machines are selected before virtual machines).

When you define Dynamic Cluster templates on the command line, DC\_MACHINE\_TYPE in lsb.applications is ignored.

The default value for **-dc\_mtype** is **-dc\_mytype any** if you modify a job that was previously not a Dynamic Cluster and specify **-dc\_tmpl** without specifying a value for **-dc\_mtype**.

**-dc\_vmaction savevm | livemigvm | requeuejob**

Dynamic Cluster only.

Modifies the preemption action for the Dynamic Cluster job. This value is ignored if -dc\_tmpl and -dc\_mtype vm are not also used or if you used **-dc\_tmpl none**. Specify **-dc\_vmaction** *action* to specify an action on the VM if this job is preempted.

The following are a list of preemption actions that you can specify with this option:

v **-dc\_vmaction savevm**: Save the VM.

Saving the VM allows this job to continue later on. This option defines the action that the lower priority (preempted) job should take upon preemption, not the one the higher priority (preempting) job should initiate.

v **-dc\_vmaction livemigvm**: Live migrate the VM (and the jobs running on them) from one hypervisor host to another.

The system releases all resources normally used by the job from the hypervisor host, then migrates the job to the destination host without any detectable delay. During this time, the job remains in a RUN state.

RHEL KVM hypervisors do not support live migration with VM job checkpointing. Do not use -dc\_chkpntvm with -dc\_vmaction livemigvm.

v **-dc\_vmaction requeuejob**: Kill the VM job and resubmit it to the queue. The system kills the VM job and submits a new VM job request to the queue.

The default value for **-dc\_vmaction** is undefined (no action taken) if you modify a job that was previously not a Dynamic Cluster and specify **-dc\_tmpl** without specifying a value for **-dc** vmaction.

The action defines the behavior only when this job is the lower priority (preempted) job, not the higher priority (preempting) job.

When you define the preemption action on the command line, DC\_VM\_PREEMPTION\_ACTION in lsb.applications is ignored.

When using livemigvm to specify a live migration preemption action, you can also specify a second preemption action to trigger if the live migration action fails. Use a space to separate the two actions and quotation marks to enclose the two actions:

-dc\_vmaction "livemigvm[*details*] *second\_action*"

For example,

bmod -dc vmaction "livemigvm[wait trigger time=100:livemig max downtime=0:livemig max exectime=1000] requeuejob" \ myjob

If the live migration fails (because the trigger time or execute time is exceeded), the **requeuejob** action triggers.

## **bsub**

Submits a job to LSF by running the specified command and its arguments.

## **Synopsis**

**bsub** [*options*] *command* [*arguments*]

**bsub -h**[**elp**] [**all**] [**description**] [*category\_name* ...] [**-***option\_name* ...]

## **Categories and options**

Use the keyword all to display all options and the keyword description to display a detailed description of the **bsub** command. For more details on specific categories and options, specify **bsub -h** with the name of the categories and options.

## **Categories**

### **Category: dc:**

Dynamic Cluster only. Submit Dynamic Cluster jobs: -dc\_chkpntvm, -dc\_mtype, -dc\_tmpl, -dc\_vmaction.

## **Options**

## **-dc\_chkpntvm:**

Dynamic Cluster only. Enable VM job checkpointing by specifying an initial checkpoint time and recurring checkpoint interval.

#### **Categories**

dc

#### **Synopsis**

**bsub -dc\_chkpntvm "init=***initial\_minutes interval\_minutes***"**

## **Conflicting options**

Do not use with the -k option.

## **Description**

Dynamic Cluster creates the first VM job checkpoint in the specified number of minutes (*initial\_minutes*) after the job dispatched. Dynamic Cluster creates subsequent checkpoints in the specified number of minutes (*interval\_minutes*) after the previous checkpoint.

The job must be rerunnable, either by using the **bsub -r** option, or by submitting the job to a rerunnable queue.

#### **-dc\_livemigvm:**

Dynamic Cluster only. Specifies whether the job can be live migrated when its hypervisor host is selected for host memory defragmentation.

#### **Categories**

dc

**Synopsis**

**bsub -dc\_livemigvm y** | **n**

#### **Conflicting options**

This option is ignored if -dc\_tmpl and -dc\_mtype vm are not also used or if you used -dc\_tmpl none.

#### **Description**

Specify **-dc\_livemigvm y** and your job is live migrated if its hypervisor host is selected for host memory defragmentation. This option is the default behavior.

Specify **-dc\_livemigvm n** to indicate that your job cannot be live migrated.

## **-dc\_mtype:**

Dynamic Cluster only. Specifies the machine type for the job.

**Categories**

dc

**Synopsis**

**bsub -dc\_mtype vm** | **pm** | **any**

#### **Conflicting options**

This option is ignored if -dc\_tmpl is not also used or if you used -dc\_tmpl none.

#### **Description**

Specify **-dc\_mtype vm** if you want the Dynamic Cluster job to be a VM job.

Specify **-dc\_mtype pm** if you want the job to run on physical machines.

By default, Dynamic Cluster jobs run on any machines. The syntax **-dc\_mtype any** is supported to specify this explicitly (physical machines are selected before virtual machines).

When you define Dynamic Cluster templates on the command line, DC\_MACHINE\_TYPE in lsb.applications is ignored.

### **-dc\_tmpl:**

Dynamic Cluster only. Specifies the Dynamic Cluster templates that the job can use.

#### **Categories**

dc

**Synopsis**

**bsub -dc\_tmpl none** | **any** | **"***DC\_template\_name* ...**"**

#### **Description**

Specify the name of one or more Dynamic Cluster templates that the job can use, or use the any or none keywords. Separate names in the list with space. Using this option makes the job use Dynamic Cluster provisioning.

Specify -dc\_tmpl none to use none of the templates and the job also ignores the -dc\_mtype and -dc\_vmaction options. This cancels the default Dynamic Cluster template configured by the default application profile (DC\_MACHINE\_TEMPLATES in lsb.applications) or **esub** to allow the end user to the choice of using only non-Dynamic Cluster hosts. (with **-dc\_tmpl**)

When you define Dynamic Cluster templates on the command line, DC\_MACHINE\_TEMPLATES in lsb.applications is ignored.

#### **-dc\_vmaction:**

Dynamic Cluster only. Specifies the VM behavior if this job is preempted.

#### **Categories**

dc

**Synopsis**

**bsub -dc\_vmaction savevm** | **requeuejob** | **livemigvm**

#### **Conflicting options**

This option is ignored if -dc\_tmpl and -dc\_mtype vm are not also used or if you used -dc\_tmpl none.

#### **Description**

Specify **-dc\_vmaction** *action* to specify an action on the VM if this job is preempted.

The following are a list of preemption actions that you can specify with this option:

v **-dc\_vmaction savevm**: Save the VM.

Saving the VM allows this job to continue later on. This option defines the action that the lower priority (preempted) job should take upon preemption, not the one the higher priority (preempting) job should initiate.

- v **-dc\_vmaction requeuejob**: Kill the VM job and resubmit it to the queue. The system kills the VM job and submits a new VM job request to the queue.
- v **-dc\_vmaction livemigvm**: Live migrate the VM (and the job running on it) from one hypervisor host to another.

The system migrates the job to the destination host, then releases all resources normally used by the job from the hypervisor host. During this time, the job remains in a RUN state.

RHEL KVM hypervisors do not support live migration with VM job checkpointing. Do not use -dc\_chkpntvm with -dc\_vmaction livemigvm.

The action defines the behavior only when this job is the lower priority (preempted) job, not the higher priority (preempting) job.

When you define the preemption action on the command line, DC\_VM\_PREEMPTION\_ACTION in lsb.applications is ignored.

When using livemigvm to specify a live migration preemption action, you can also specify a second preemption action to trigger if the live migration action fails. Use a space to separate the two actions and quotation marks to enclose the two actions:

-dc\_vmaction "livemigvm[*details*] *second\_action*"

#### **Examples**

bsub -dc tmpl rhel58 vm -dc mtype vm -dc vmaction  $\setminus$ "livemigvm[wait\_trigger\_time=100:livemig\_max\_downtime=0:livemig\_max\_exectime=1000] requeuejob" \ myjob

> If the live migration fails (because the trigger time or execute time is exceeded), the **requeuejob** action triggers.

## **lsadmin**

| | |

> The **limstartup**, **limshutdown**, **limrestart**, **resstartup**, **resshutdown**, and **resrestart** subcommands all skip Dynamic Cluster hosts with the dchost and jobvm resource. To run these subcommands on these hosts, you must specify these hosts manually.

## **lshosts**

Shows Dynamic Cluster information.

**-a**

Dynamic Cluster only. Shows information about all hosts, including Dynamic Cluster virtual machine hosts configured with the jobvm resource.

Default output includes only standard LSF hosts and Dynamic Cluster hosts configured with the dchost resource.

## **lsload**

Shows Dynamic Cluster information.

**-a**

Dynamic Cluster only. Show information about all hosts, including Dynamic Cluster virtual machine hosts configured with the jobvm resource.

Default output includes only standard LSF hosts and Dynamic Cluster hosts configured with the dchost resource.

# **Parameters**

Some parameters are new or have added functionality in Dynamic Cluster.

## **dc\_conf.***cluster\_name***.xml parameters**

This is a new file for Dynamic Cluster configuration parameters.

## **ResourceGroupConf section**

Example:

```
<ResourceGroupConf>
   <HypervisorResGrps>
     <ResourceGroup>
        <Name>KVMRedHat_Hosts</Name>
          <Template>rhel55hv</Template>
          <MembersAreAlsoPhysicalHosts>Yes</MembersAreAlsoPhysicalHosts>
      </ResourceGroup>
    </HypervisorResGrps>
</ResourceGroupConf>
```
The following parameters are configured in the <ResourceGroupConf> section of the file.

**MembersAreAlsoPhysicalHosts: Syntax**

Yes

#### **Description**

Defines a host as a hypervisor which can also run physical machine workload on idle resources.

#### **Default**

Not defined.

**Name: Syntax**

KVMRedHat\_Hosts

### **Description**

The name of the resource group to which this hypervisors of the given template belong. The only valid value is KVMRedHat\_Hosts.

### **Default**

Not defined.

**Template: Syntax**

*template\_name*

### **Description**

The name of the template associated with the hypervisor resource group. This must match a template name defined in the Templates section.

#### **Default**

Not defined.

### **Parameters section**

Most parameters are configured as shown:

```
<ParametersConf>
  <Parameter name="PARAMETER_1">
     <Value>value_1</Value>
     </Parameter>
  <Parameter name="PARAMETER_2">
     <Value>value_2</Value>
     </Parameter>
</ParametersConf>
```
The following parameters are configured in the <ParametersConf> section of the file.

### **DC\_CLEAN\_PERIOD: Syntax**

*seconds*

#### **Description**

Time to keep provision requests in memory for query purposes after they are completed. Before this period is completed, the requests appear in the output of the **bdc action** command. After this period expires, they only appear in the output of **bdc hist**. Specify the value in seconds.

#### **Default**

1800

**DC\_CONNECT\_STRING: Syntax**

*admin\_user\_name*::*directory\_path*

#### **Description**

A connection string to specify the Platform Cluster Manager Advanced Edition administrator account name and installation directory

#### **Default**

Admin::/opt/platform

The Platform Cluster Manager Advanced Edition administrator is Admin and the installation directory is /opt/platform.

#### **DC\_EVENT\_FILES\_MAX\_NUM:**

#### **Syntax**

*integer*

#### **Description**

Maximum number of Dynamic Cluster event log files (dc.events) to keep.

#### **Dependency**

DC\_EVENT\_FILES\_MIN\_SWITCH\_PERIOD

#### **Default**

10

## **DC\_EVENT\_FILES\_MIN\_SWITCH\_PERIOD: Syntax**

*seconds*

#### **Description**

The minimum elapsed time period before archiving the Dynamic Cluster event log. Define the value in seconds.

Works together with DC\_PROVISION\_REQUESTS\_MAX\_FINISHED to control how frequently Dynamic Cluster archives the file dc.events. The number of finished requests in the file is evaluated regularly, at the interval defined by this parameter. The file is archived if the number of requests has reached the threshold defined by DC\_PROVISION\_REQUESTS\_MAX\_FINISHED.

The event log file names are switched when a new file is archived. The new file is named dc.events, the archived file is named dc.events.1, and the previous dc.events.1 is renamed dc.events.2, and so on.

#### **Dependency**

DC\_PROVISION\_REQUESTS\_MAX\_FINISHED

#### **Default**

1800

## **DC\_LIVEMIG\_MAX\_DOWN\_TIME: Syntax**

*seconds*

#### **Description**

For KVM hypervisors only. The maximum amount of time that a VM can be down during a live migration. This is the amount of time from when the VM is stopped on the source hypervisor and started on the target hypervisor. If the live migration cannot guarantee this down time, the system will continue to retry the live migration until it can guarantee this maximum down time (or the

**DC\_LIVEMIG\_MAX\_EXEC\_TIME** parameter value is reached). Specify the value in seconds, or specify 0 to use the hypervisor default for the down time.

#### **Default**

 $\Omega$ 

### **DC\_LIVEMIG\_MAX\_EXEC\_TIME: Syntax**

*seconds*

### **Description**

For KVM hypervisors only. The maximum amount of time that the system can attempt a live migration. If the live migration cannot guarantee the down time (as specified by the **DC\_LIVEMIG\_MAX\_DOWN\_TIME** parameter) within this amount of time, the live migration fails. Specify the value in seconds from 1 to 2147483646.

#### **Default**

2147483646

### **DC\_MACHINE\_MAX\_LIFETIME: Syntax**

*minutes*

#### **Description**

Limits the lifetime of a dynamically created virtual machine. After the specified time period has elapsed since a VM's creation, if the VM becomes idle, the system automatically powers off and destroy the VM.

This parameter is useful when propagating updates to a shared template. If a shared template is updated, all VM instances which were generated from this template will still run with the old template even if they were powered off.

Setting this parameter to a finite value will cause VMs to be uninstalled (deleted from disk) after the specified period and completing running workload. Any further requests for the shared template must install a new VM, which will then be based on the new version of the template. Therefore administrators can be sure that the template update has been propagated throughout the system after the specified time period.

#### **Default**

Not defined. Infinite time.

### **DC\_MACHINE\_MIN\_TTL: Syntax**

*minutes*

### **Description**

Minimum time to live of the Dynamic Cluster host or virtual machine before it can be reprovisioned. This parameter is used to prevent system resources from being reprovisioned too often and generating unnecessary load on the infrastructure. For example, if the value is set to 60, any freshly provisioned machine will not be reprovisioned in less than 60 minutes.

#### **Default**

 $\overline{0}$ 

## **DC\_PROVISION\_REQUESTS\_MAX\_FINISHED: Syntax**

*integer*

#### **Description**

Number of finished provisioning requests in the Dynamic Cluster event log before it is archived. Works together with DC\_EVENT\_FILES\_MIN\_SWITCH\_PERIOD to control how frequently Dynamic Cluster archives the file dc.events. The number of jobs in the file is evaluated regularly, at the interval defined by DC\_EVENT\_FILES\_MIN\_SWITCH\_PERIOD. The file is archived if the number of jobs has reached or exceeded the threshold defined by DC\_PROVISION\_REQUESTS\_MAX\_FINISHED.

The event log file names are switched when a new file is archived. The new file is named dc.events, the archived file is named dc.events.1, the previous dc.events.1 is renamed dc.events.2, and so on.

#### **Dependency**

DC\_EVENT\_FILES\_MIN\_SWITCH\_PERIOD

#### **Default**

5000

#### **DC\_REPROVISION\_GRACE\_PERIOD: Syntax**

*seconds*

#### **Description**

After each job finishes, allow a grace period before the machine can accept another provision request. Specify the value in seconds.

By default, when a job completes, the machine it was running on becomes eligible for reprovisioning. However, some jobs have post-execution processes that may be interrupted if the host is reprovisioned too quickly. This parameter configures a grace period after job termination during which the host cannot be reprovisioned, which gives these processes a chance to complete.

To ensure that the machine is not reprovisioned until post-execution processing is done, specify JOB\_INCLUDE\_POSTPROC=Y in 1sb.params.

#### **Default**

 $\Omega$ 

## **DC\_VM\_UNINSTALL\_PERIOD: Syntax**

*minutes*

### **Description**

Time period to uninstall (delete from storage) a dynamically created VM in the off state. Specify the value in minutes.

A virtual machine can be created to meet peak workload demands. However, after peak loads pass, those virtual machines will be powered off and stored in storage. Those dynamic virtual machines can be configured to be deleted if they remain off for a long time.

**Note:** VMs in the OFF status still hold an IP address reservation. To release this IP address, the VM must be uninstalled (deleted from disk). To have VMs release their IP reservation immediately when powered down, specify 0 as the value of this parameter to uninstall them immediately."

#### **Default**

1440

### **DC\_VM\_MEMSIZE\_DEFINED: Syntax**

*integer*

Multiple values allowed.

This parameter wraps each value in <memsize> instead of <Value>. For example:

<memsize> integer </memsize>

#### **Description**

Specify one or more choices for VM memory size. Specify the value in MB. Separate values in a list with space.

The memory size of any new VM is the smallest of all the choices that satisfy the job's resource requirement.

For example, if a job requires 500 MB memory, and this parameter is set to "1024 1536", the VM is created with 1024 MB memory. If a job requires 1025 MB memory, a VM is created with 1536 MB memory.

Using this feature helps prevent the hypervisor hosts from being fragmented with multiple VMs of different size. When the VMs have standardized memory size,

they can easily be reused for jobs with similar memory requirements.

### **Dependency**

Dynamic Cluster only.

If this parameter is used, DC\_VM\_MEMSIZE\_STEP in lsb.params is ignored.

**Valid Values**

512 minimum

### **Default**

Not defined

## **DC\_VM\_PREFIX: Syntax**

*string*

### **Description**

Prefix for naming a new VM that is created by Dynamic Cluster. Specify a text string.

You can specify more than one name using multiple <Value/> entries, but only the first value is used for dynamically creating new VMs. However, all VMs named with any of these prefixes will be treated as dynamically created VMs even if they were manually created. They will be subject to DC\_VM\_UNINSTALL\_PERIOD, DC\_MACHINE\_MAX\_LIFETIME.

## **Default**

vm\_lsf\_dyn

### **DC\_VM\_RESOURCE\_GROUPS: Syntax**

*resource\_group\_name*

#### **Description**

Specify names of Dynamic Cluster resource groups which are allowed to create new VMs. For KVM hypervisors, the only valid value is KVMRedHat\_Host.

## **DC\_WORKDIR: Syntax**

*directory\_path*

#### **Description**

Dynamic Cluster working directory. This is the location where the dc.events file will be stored.

### **Default**

/opt/lsf/work/cluster\_name/dc

### **Templates section**

For more information, see the setup instructions.

## **lsb.applications parameters**

#### **Note:**

If you enable resizable jobs for an application profile (by specifying RESIZABLE\_JOBS=Y or RESIZABLE\_JOBS=auto), Dynamic Cluster parameters are ignored in that application profile. That is, any jobs submitted to an application profile configured for resizable jobs cannot use Dynamic Cluster options.

## **DC\_CHKPNTVM Syntax**

DC\_CHKPNTVM=*initial\_minutes interval\_minutes*

#### **Description**

Specify a custom VM job checkpoint time. Dynamic Cluster creates the first VM job checkpoint in the specified number of minutes (*initial\_minutes*) after the job dispatched. Dynamic Cluster creates subsequent checkpoints in the specified number of minutes (*interval\_minutes*) after the previous checkpoint.

Defining the Dynamic Cluster template in the application profile or command line makes the LSF job use Dynamic Cluster provisioning.

#### **Dependency**

Dynamic Cluster only.

This parameter is equivalent to the **bsub** option **-dc\_chkpntvm**.

The job must be rerunnable, either by using the **bsub -r** option, or by submitting the job to a rerunnable queue.

VM job checkpointing cannot be used together with LSF checkpointing (**bsub -k**).

RHEL KVM hypervisors do not support live migration with VM job checkpointing. Do not use DC\_CHKPNTVM with the -dc vmaction livemigvm preemption action.

If VM job checkpoint times are defined on the command line, this parameter is ignored.

### **Default**

Not defined.

## **DC\_MACHINE\_TEMPLATES Syntax**

DC\_MACHINE\_TEMPLATES=*template\_name...*

## **Description**

Specify the names of Dynamic Cluster templates. Separate names in the list with space.

Defining the Dynamic Cluster template in the application profile or command line makes the LSF job use Dynamic Cluster provisioning.

## **Dependency**

Dynamic Cluster only.

If Dynamic Cluster templates are defined on the command line, all Dynamic Cluster parameters in lsb.applications are ignored.

## **Default**

Not defined.

## **DC\_MACHINE\_TYPE Syntax**

DC MACHINE TYPE= VM | PM | any

## **Description**

Specify VM to run the Dynamic Cluster job on a virtual machine. Specify PM for a physical machine.

## **Dependency**

Dynamic Cluster only.

This parameter is ignored if DC\_MACHINE\_TEMPLATES is not also defined in lsb.applications.

If Dynamic Cluster templates are defined on the command line, all Dynamic Cluster parameters in lsb.applications are ignored.

## **Default**

any

## **DC\_JOBVM\_PREEMPTION\_ACTION Syntax**

DC\_JOBVM\_PREEMPTION\_ACTION=savevm

## **Description**

Specify savevm to save the VM when jobs from this application profile are preempted. This allows the job to continue later on.

The action defines the behavior only when jobs from this queue are the lower priority (preempted) job, not the higher priority (preempting) job.

By default, low priority job running in the VM will not be considered as preemptable and will keep running until it completes.

## **Dependency**

This parameter is equivalent to the bsub option **-dc\_vmaction**.

If Dynamic Cluster machine templates are defined on the command line, this parameter is ignored.

## **Default**

Not defined.

## **lsb.modules parameters**

schmod\_dc.so plugin

## **lsb.params parameters**

| |

|

|

| |

| | |

|

| |

## **DC\_HOST\_DEFRAG\_MAX\_CONCURRENT\_NUM\_JOBS Syntax**

DC\_HOST\_DEFRAG\_MAX\_CONCURRENT\_NUMB\_JOBS=*integer*

## **Description**

Specify the maximum concurrent number of Dynamic Cluster jobs that can trigger a host memory defragmentation.

This parameter allows you to manage any performance impact on regular scheduler, and controls the load on network and storage infrastructure (that is, to prevent "I/O storms").

## **Default**

Undefined. There is no limit to the number of jobs that can trigger a host memory defragmentation.

## **DC\_JOB\_DISPATCH\_RETRY\_NUM Syntax**

DC\_JOB\_DISPATCH\_RETRY\_NUM=*integer*

## **Description**

Number of retries for job dispatch to the Dynamic Cluster machine. If job dispatch fails during a scheduling cycle, LSF can retry the specified number of times, then the job returns to the pending state to wait for the next LSF scheduling cycle.

For example, if the number of retries is 5, LSF may make 6 attempts to dispatch the job.

Job dispatch can fail if the Dynamic Cluster host is newly provisioned but **sbatchd** has not started yet.

## **Default**

5

| |

|

|

| | | |

|

|

**DC\_TIMEOUT\_WAITING\_SBD\_START Syntax** DC\_TIMEOUT\_WAITING\_SBD\_START=*time\_in\_seconds* **Description** Specify how long **mbatchd** waits for **sbatchd** on the VM to start and connect. After this time, Dynamic Cluster considers the guest OS to be corrupted. Dynamic Cluster forcefully powers off the VM and uninstalls the corrupted guest OS. The corresponding VM job becomes pending until a VM is available. **Default** 1800 seconds (30 minutes). **DC\_VM\_MEMSIZE\_STEP Syntax**

DC\_VM\_MEMSIZE\_STEP=*megabytes*

## **Description**

Each VM is created with memory size that is a multiple of this number. Specify the value in MB. The memory size of the VM is rounded up from the value required by the job.

For example, if a job requires 500 MB memory, and this parameter is set to 512, the VM is created with 512 MB memory. If a job requires 600 MB memory, a VM is created with 1024 MB memory.

Using this feature helps prevent the hypervisor hosts from being fragmented with multiple VMs of different size. When the VMs have standardized memory size, they can easily be reused for jobs with similar memory requirements.

The minimum memory size for a new VM is DC\_VMJOB\_MEM\_REQ. If DC\_VMJOB\_MEM\_REQ is not set, the minimum memory size for a new VM is hard-coded to 1024MB, even if the step size is smaller.

## **Dependency**

Dynamic Cluster only.

This parameter is ignored if DC\_VM\_MEMSIZE\_DEFINED is defined in dc\_conf.*cluster\_name*.xml.

## **Default**

1024

## **DC\_VMJOB\_MEM\_REQ Syntax**

DC\_VMJOB\_MEM\_REQ=*megabytes*

## **Description**

Default memory requirement for a VM job. Specify the value in MB. This default is used for VM jobs that do not have any memory requirement defined at the job, queue, or application level.

A VM job must have a memory requirement because it affects the minimum memory size of the VM.

## **Dependency**

Dynamic Cluster only.

This parameter works with DC\_VM\_MEMSIZE\_DEFINED in dc\_conf.*cluster\_name*.xml or DC\_VM\_MEMSIZE\_STEP in lsb.params. For example, if this parameter defines the memory requirement as 2000 MB, and the nearest allowed VM memory size is 2048, then the VM created for the job has 2048 MB memory.

## **Valid Values**

512 minimum.

## **Default**

1024

## **lsb.queues parameters**

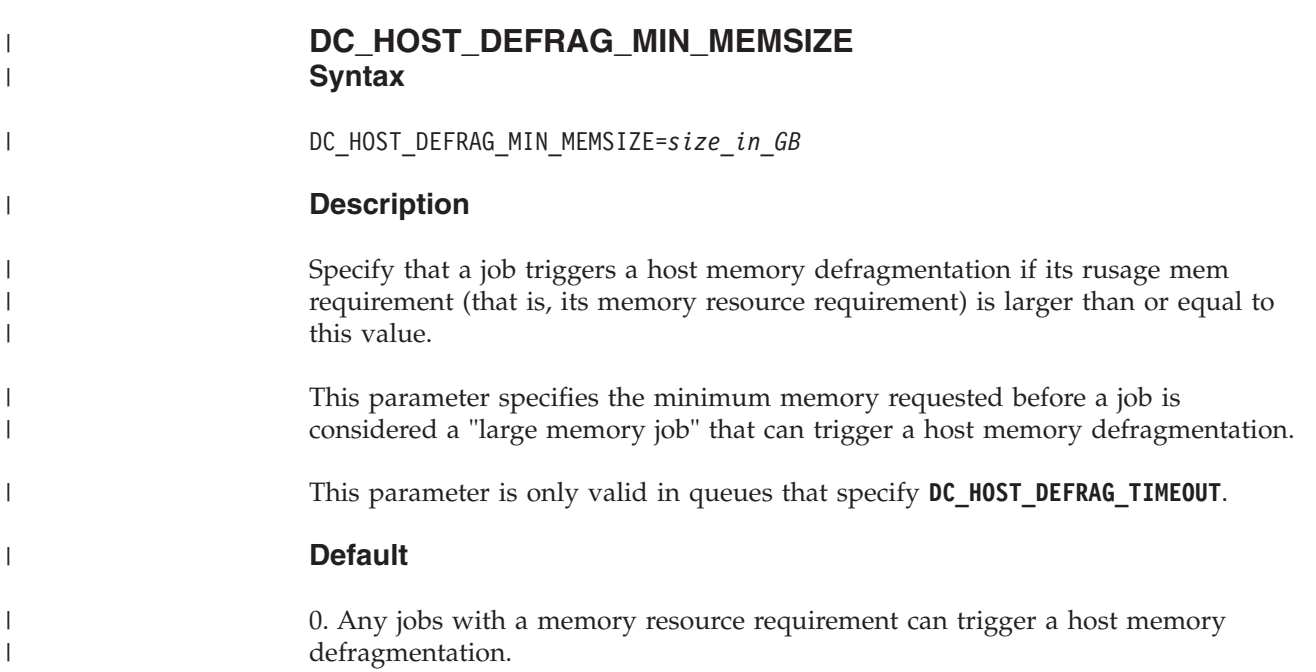

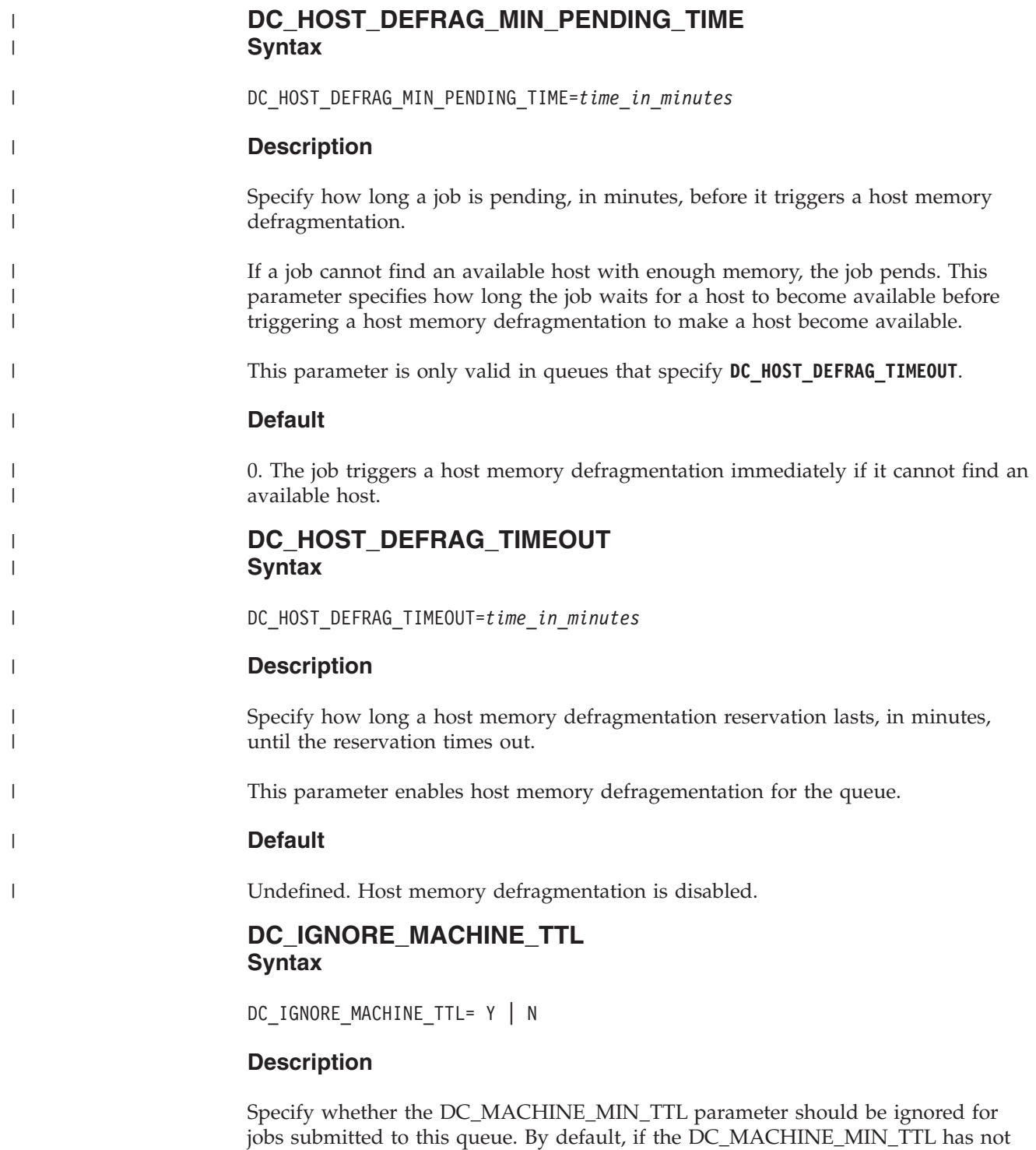

jobs submitted to this queue. By default, if the DC\_MACHINE\_MIN\_TTL has not elapsed, an unmatched pending job cannot trigger the reprovisioning of the given machine. With this parameter turned on, the job in the queue will ignore this limitation and trigger reprovisioning.

This parameter is especially useful for workloads in high priority queue which require immediate resources.

## **Default**

## **JOB\_ORDER\_BY\_MEM Syntax**

JOB\_ORDER\_BY\_MEM=Y

## **Description**

Enable a job scheduling policy that gives preference to high-memory jobs.

If set, jobs in a queue are ordered for dispatch according to the following:

- User priority (defined by user-level fairshare)
- Job priority (defined by -sp)
- Job memory (priority to jobs needing the most memory)
- v Job submission order (priority to jobs submitted earliest)

By default, the job memory is not considered at all.

## **Dependency**

This parameter is *NOT* restricted to Dynamic Cluster.

## **Default**

Not enabled.

# **lsf.cluster file**

## **Hosts section**

## **RESOURCES:**

Two reserved resources for Dynamic Cluster:

- v dchost identifies the LSF server host managed by Dynamic Cluster. These hosts can be provisioned as physical machines or virtual machines, depending on the demand. These hosts require LSF and are part of LSF job scheduling.
- jobvm identifies a job container created by Dynamic Cluster. These are virtual machines that run on the LSF server hosts managed by Dynamic Cluster.

# **External job submission (esub)**

The temporary file (pointed to by **LSB\_SUB\_PARM\_FILE**) that LSF uses to store **bsub** options entered in the command line stores the following information specific to Dynamic Cluster job submission:

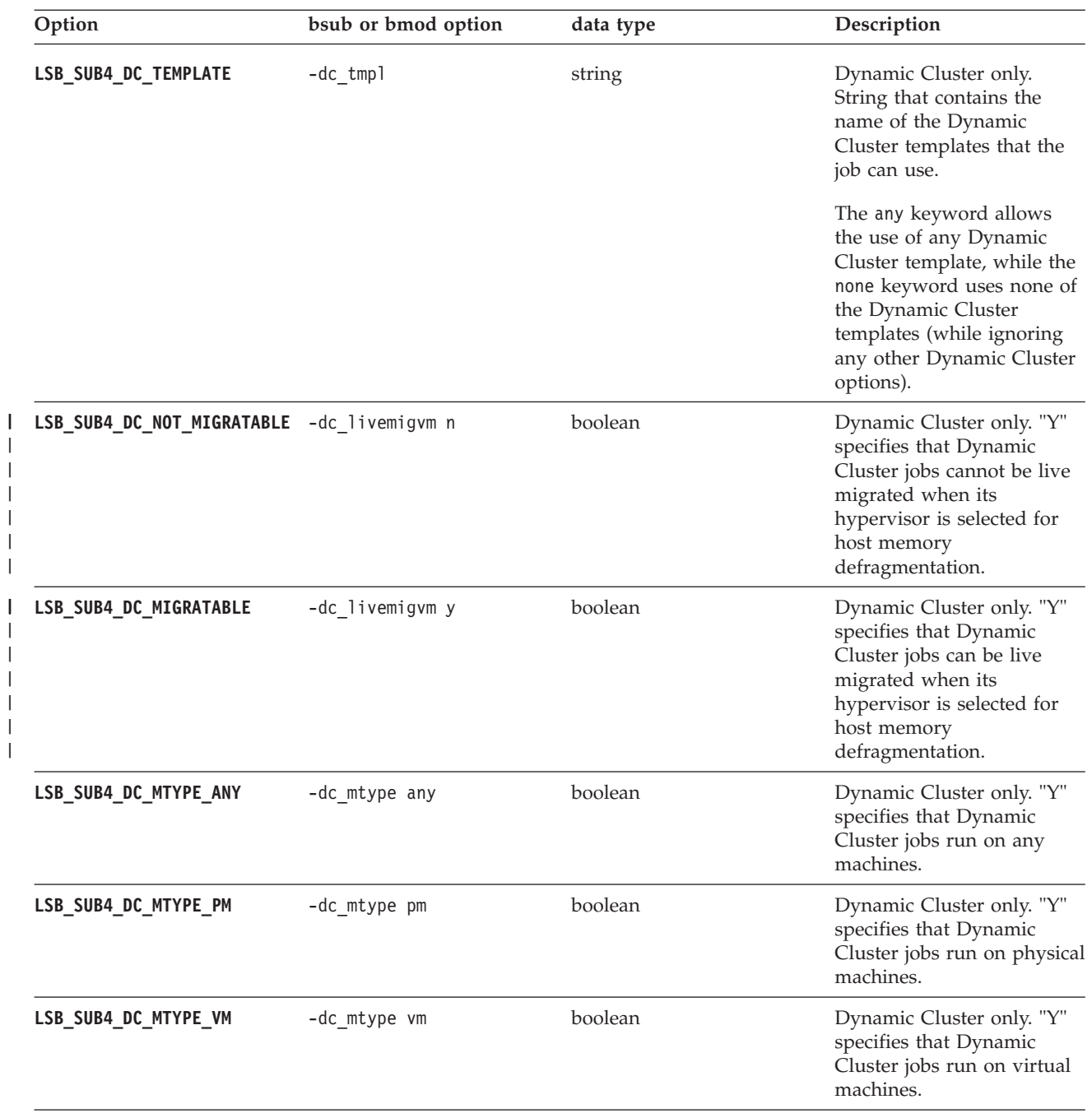

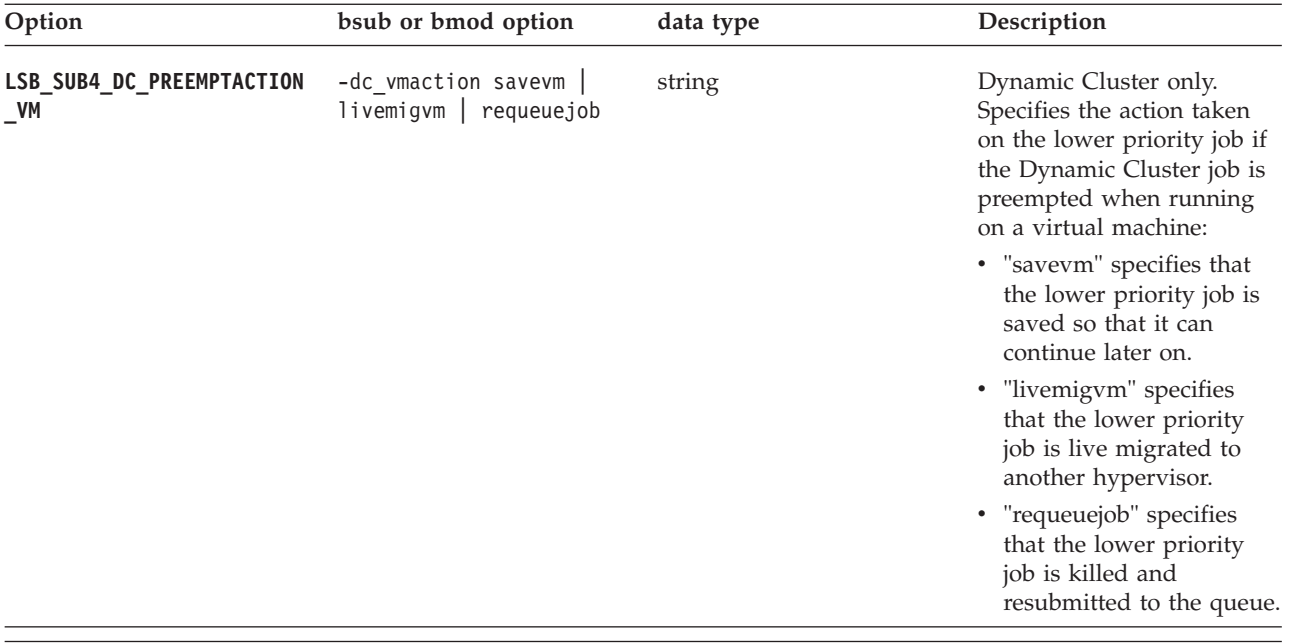
# **Notices**

This information was developed for products and services offered in the U.S.A.

IBM® may not offer the products, services, or features discussed in this document in other countries. Consult your local IBM representative for information on the products and services currently available in your area. Any reference to an IBM product, program, or service is not intended to state or imply that only that IBM product, program, or service may be used. Any functionally equivalent product, program, or service that does not infringe any IBM intellectual property right may be used instead. However, it is the user's responsibility to evaluate and verify the operation of any non-IBM product, program, or service.

IBM may have patents or pending patent applications covering subject matter described in this document. The furnishing of this document does not grant you any license to these patents. You can send license inquiries, in writing, to:

IBM Director of Licensing IBM Corporation North Castle Drive Armonk, NY 10504-1785 U.S.A.

For license inquiries regarding double-byte character set (DBCS) information, contact the IBM Intellectual Property Department in your country or send inquiries, in writing, to:

Intellectual Property Licensing Legal and Intellectual Property Law IBM Japan Ltd. 19-21, Nihonbashi-Hakozakicho, Chuo-ku Tokyo 103-8510, Japan

The following paragraph does not apply to the United Kingdom or any other country where such provisions are inconsistent with local law:

INTERNATIONAL BUSINESS MACHINES CORPORATION PROVIDES THIS PUBLICATION "AS IS" WITHOUT WARRANTY OF ANY KIND, EITHER EXPRESS OR IMPLIED, INCLUDING, BUT NOT LIMITED TO, THE IMPLIED WARRANTIES OF NON-INFRINGEMENT, MERCHANTABILITY OR FITNESS FOR A PARTICULAR PURPOSE. Some states do not allow disclaimer of express or implied warranties in certain transactions, therefore, this statement may not apply to you.

This information could include technical inaccuracies or typographical errors. Changes are periodically made to the information herein; these changes will be incorporated in new editions of the publication. IBM may make improvements and/or changes in the product(s) and/or the program(s) described in this publication at any time without notice.

Any references in this information to non-IBM Web sites are provided for convenience only and do not in any manner serve as an endorsement of those Web sites. The materials at those Web sites are not part of the materials for this IBM product and use of those Web sites is at your own risk.

IBM may use or distribute any of the information you supply in any way it believes appropriate without incurring any obligation to you.

Licensees of this program who wish to have information about it for the purpose of enabling: (i) the exchange of information between independently created programs and other programs (including this one) and (ii) the mutual use of the information which has been exchanged, should contact:

IBM Corporation Intellectual Property Law Mail Station P300 2455 South Road, Poughkeepsie, NY 12601-5400 USA

Such information may be available, subject to appropriate terms and conditions, including in some cases, payment of a fee.

The licensed program described in this document and all licensed material available for it are provided by IBM under terms of the IBM Customer Agreement, IBM International Program License Agreement or any equivalent agreement between us.

Any performance data contained herein was determined in a controlled environment. Therefore, the results obtained in other operating environments may vary significantly. Some measurements may have been made on development-level systems and there is no guarantee that these measurements will be the same on generally available systems. Furthermore, some measurement may have been estimated through extrapolation. Actual results may vary. Users of this document should verify the applicable data for their specific environment.

Information concerning non-IBM products was obtained from the suppliers of those products, their published announcements or other publicly available sources. IBM has not tested those products and cannot confirm the accuracy of performance, compatibility or any other claims related to non-IBM products. Questions on the capabilities of non-IBM products should be addressed to the suppliers of those products.

All statements regarding IBM's future direction or intent are subject to change or withdrawal without notice, and represent goals and objectives only.

This information contains examples of data and reports used in daily business operations. To illustrate them as completely as possible, the examples include the names of individuals, companies, brands, and products. All of these names are fictitious and any similarity to the names and addresses used by an actual business enterprise is entirely coincidental.

#### COPYRIGHT LICENSE:

This information contains sample application programs in source language, which illustrates programming techniques on various operating platforms. You may copy, modify, and distribute these sample programs in any form without payment to IBM, for the purposes of developing, using, marketing or distributing application

programs conforming to the application programming interface for the operating platform for which the sample programs are written. These examples have not been thoroughly tested under all conditions. IBM, therefore, cannot guarantee or imply reliability, serviceability, or function of these programs. The sample programs are provided "AS IS", without warranty of any kind. IBM shall not be liable for any damages arising out of your use of the sample programs.

Each copy or any portion of these sample programs or any derivative work, must include a copyright notice as follows:

© (your company name) (year). Portions of this code are derived from IBM Corp. Sample Programs. © Copyright IBM Corp. \_enter the year or years\_.

If you are viewing this information softcopy, the photographs and color illustrations may not appear.

## **Trademarks**

IBM, the IBM logo, and ibm.com® are trademarks of International Business Machines Corp., registered in many jurisdictions worldwide. Other product and service names might be trademarks of IBM or other companies. A current list of IBM trademarks is available on the Web at "Copyright and trademark information" at [http://www.ibm.com/legal/copytrade.shtml.](http://www.ibm.com/legal/copytrade.shtml)

Intel, Intel logo, Intel Inside, Intel Inside logo, Intel Centrino, Intel Centrino logo, Celeron, Intel Xeon, Intel SpeedStep, Itanium, and Pentium are trademarks or registered trademarks of Intel Corporation or its subsidiaries in the United States and other countries.

 $J_{\text{av}}$  Java<sup>™</sup> and all Java-based trademarks and logos are trademarks or registered trademarks of Oracle and/or its affiliates.

Linux is a trademark of Linus Torvalds in the United States, other countries, or both.

LSF®, Platform, and Platform Computing are trademarks or registered trademarks of International Business Machines Corp., registered in many jurisdictions worldwide.

Microsoft, Windows, Windows NT, and the Windows logo are trademarks of Microsoft Corporation in the United States, other countries, or both.

Other company, product, or service names may be trademarks or service marks of others.

### **Privacy policy considerations**

IBM Software products, including software as a service solutions, ("Software Offerings") may use cookies or other technologies to collect product usage information, to help improve the end user experience, to tailor interactions with the end user or for other purposes. In many cases no personally identifiable information is collected by the Software Offerings. Some of our Software Offerings can help enable you to collect personally identifiable information. If this Software

Offering uses cookies to collect personally identifiable information, specific information about this offering's use of cookies is set forth below.

This Software Offering does not use cookies or other technologies to collect personally identifiable information.

If the configurations deployed for this Software Offering provide you as customer the ability to collect personally identifiable information from end users via cookies and other technologies, you should seek your own legal advice about any laws applicable to such data collection, including any requirements for notice and consent.

For more information about the use of various technologies, including cookies, for these purposes, See IBM's Privacy Policy at<http://www.ibm.com/privacy> and IBM's Online Privacy Statement at<http://www.ibm.com/privacy/details> the section entitled "Cookies, Web Beacons and Other Technologies" and the "IBM Software Products and Software-as-a-Service Privacy Statement" at [http://www.ibm.com/software/info/product-privacy.](http://www.ibm.com/software/info/product-privacy)

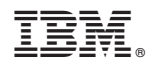

Printed in USA

SC27-5320-02

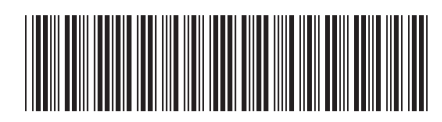